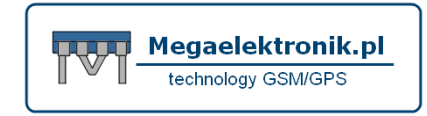

# **EXPANDER GSM/GPRS SIM NANO+ ® 2G**

 **z funkcją centralki alarmowej z komunikacją GSM/GPRS** 

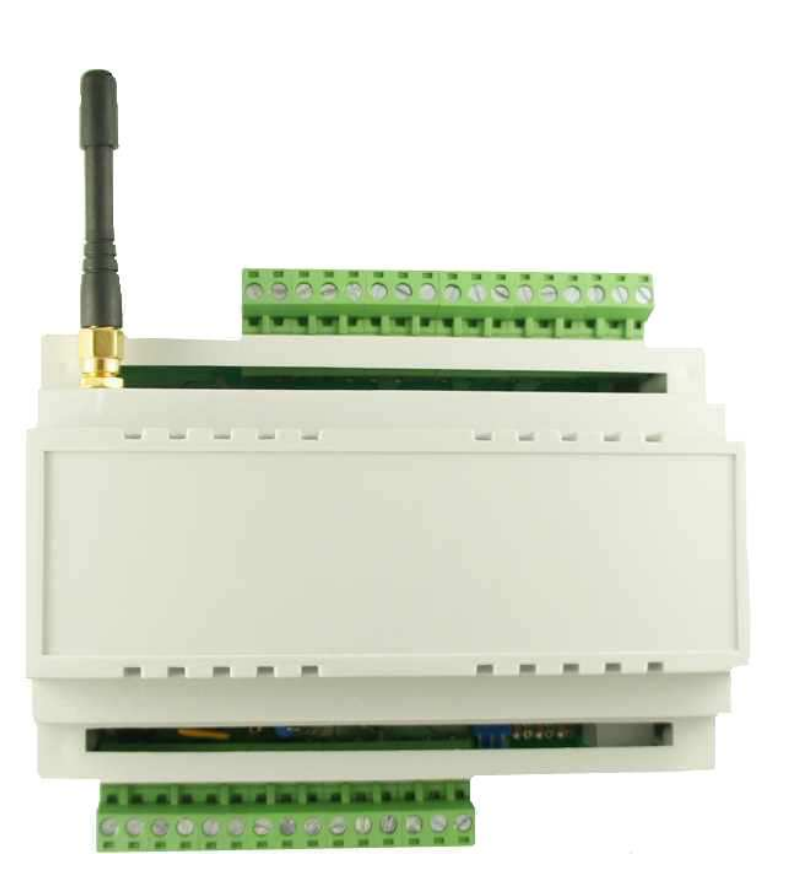

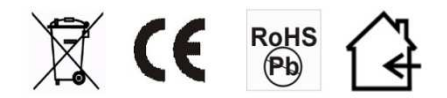

EXPANDER GSM "SIM NANO+" <sup>®</sup> 2G instrukcja obsługi www.megaelektronik.pl Dokładne zapoznanie sie z niniejsza instrukcja zapewni prawidłową i bezpieczną eksploatację urządzenia.

Nie wolno samodzielnie przeprowadzać napraw lub modyfikować konstrukcji urządzenia. Instalacja ze względów bezpieczeństwa powinna być wykonana przez wykwalifikowany personel. Urządzenie jest źródłem fal elektromagnetycznych, dlatego w specyficznych konfiguracjach może zakłócać inne urządzenia radiowe. Wprowadzanie w urządzeniu jakichkolwiek modyfikacji, które nie są autoryzowane przez producenta, lub dokonywanie samodzielnych napraw oznacza utratę uprawnień wynikających z gwarancji.

Aktualna treść deklaracji CE znajduje się na stronie www.megaelektronik.pl

Megaelektronik.pl ciągle doskonali swój produkt i zastrzega sobie możliwość wprowadzania zmian w działaniu produktu w trakcie jego produkcji i użytkowania bez uprzedzenia.

Działanie Państwa modułu może wynikać z wprowadzonych zmian i udoskonaleń.

o wprowadzonych zmianach informujemy na stronie www.megaelektronik.pl

zalecamy przed instalacją urządzenia pobrać aktualną instrukcję.

#### Zachowanie zgodności z Dyrektywę EU, WEEE

Zgodnie z postanowieniami Dyrektywy EU, WEEE, iż produkty elektroniczne należy przekazywać do lokalnego punktu zbiórki odpadów komunalnych - firma nasza dla swoich Klientów, którym dostarcza nowy produkt zapewnia odebranie zużytego sprzętu produkowanego przez nasza firmę oraz jego transport do zakładu sortowania i **utylizacji** odpadów. Po dokonaniu zagospodarowania sprzętu, Klienci naszej firmy mają prawo do otrzymania dokumentu poświadczającego utylizację zużytego wyrobu. Powyższe działanie dotyczy wszelkich produktów, które nasza firma dostarcza Klientowi zarówno w postaci gotowego wyrobu jak również elementów i urządzeń stanowiących składniki naszych rozwiązań. W przypadku prowadzonych prac wszelkie materiały uznane za niebezpieczne i podlegające definicji Dyrektywy WEEE a zastępowane przez urządzenia i składniki instalowane przez naszą firmę są w ramach realizacji zbierane nieodpłatnie i przekazywane do właściwego punktu zbiórki. Adresy punktów znajdują się na stronie www.megaelektronik.pl

Niedopuszczalne jest podłączanie do modułu całkowicie rozładowanego akumulatora

(napięcie na zaciskach akumulatora bez podłączonego obciążenia mniejsze od 10 V). Aby uniknąć uszkodzenia sprzętu, mocno rozładowany akumulator należy wstępnie doładować

odpowiednią ładowarką.

Akumulatory zawierają ołów. Zużytych akumulatorów nie wolno wyrzucać, należy z nimi

postępować w sposób zgodny z obowiązującymi przepisami

(Dyrektywy Unii Europejskiej 91/157/EEC i 93/86/EEC).

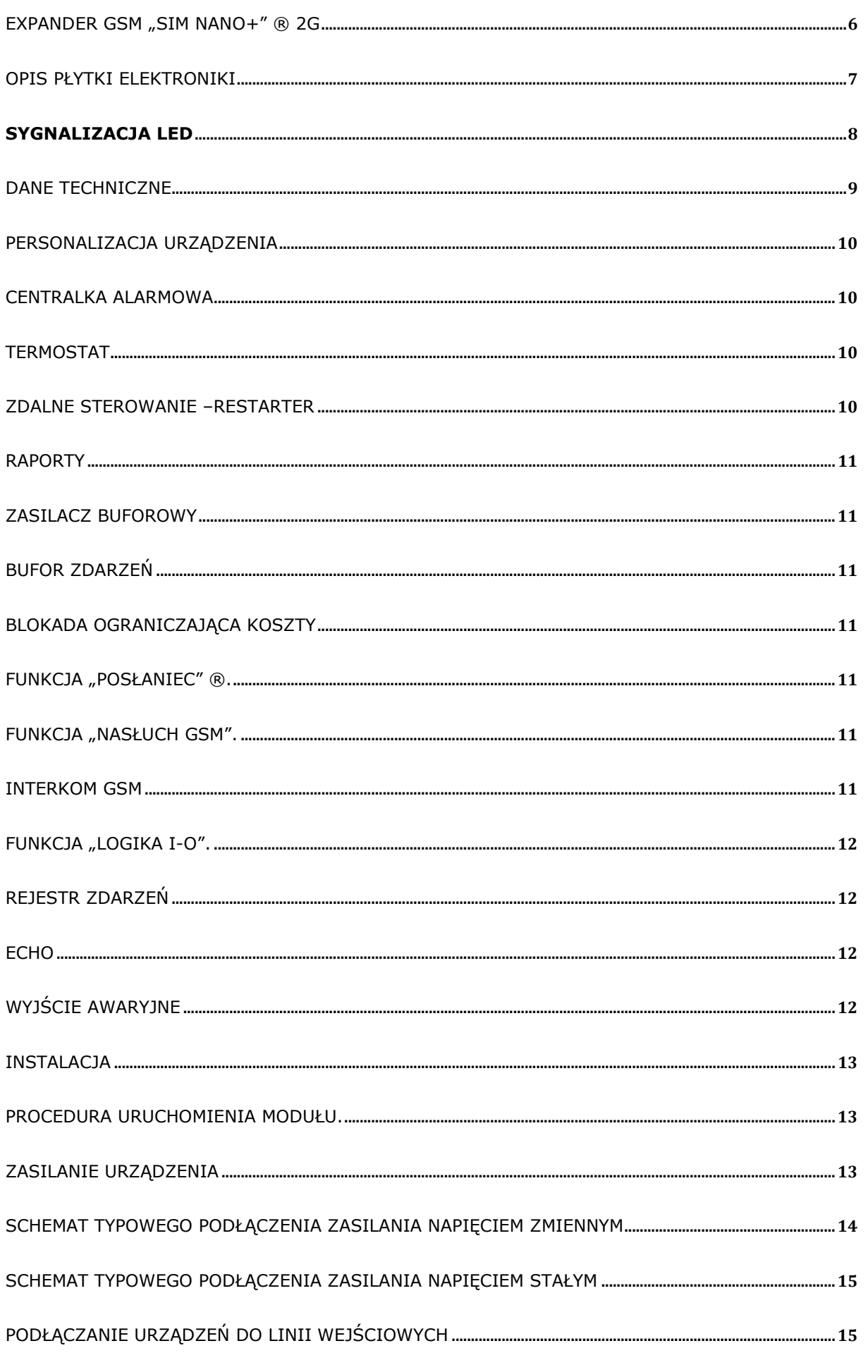

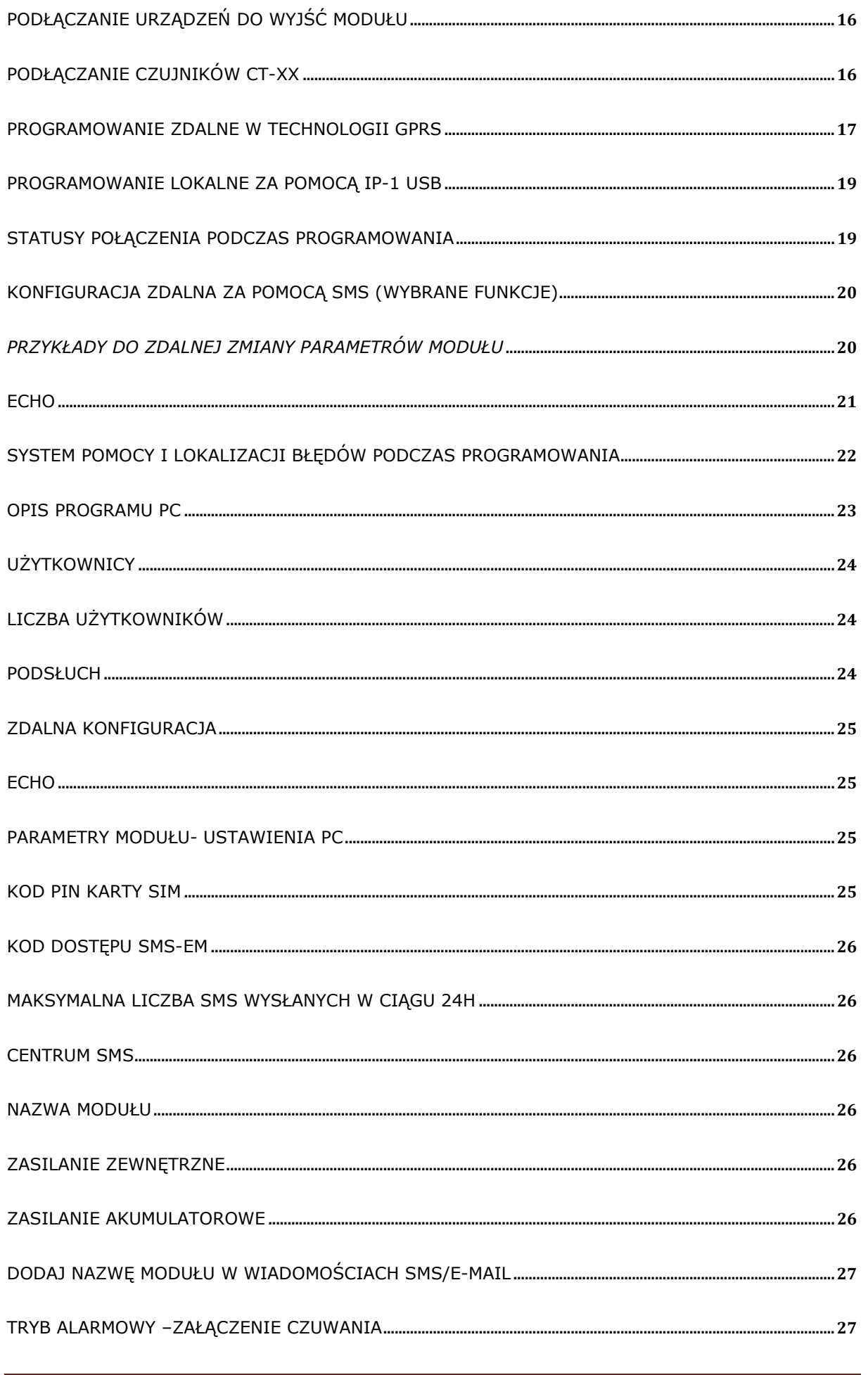

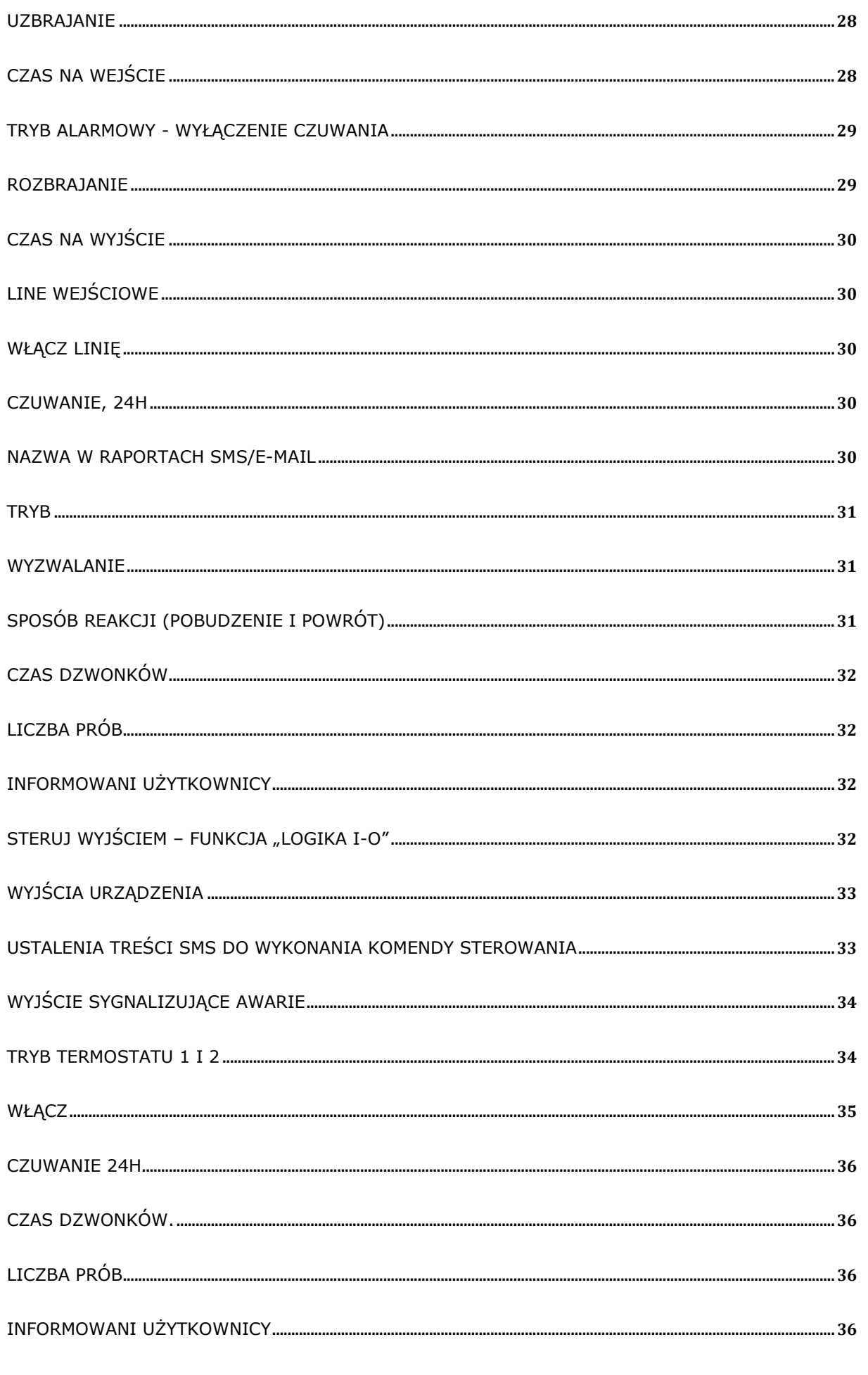

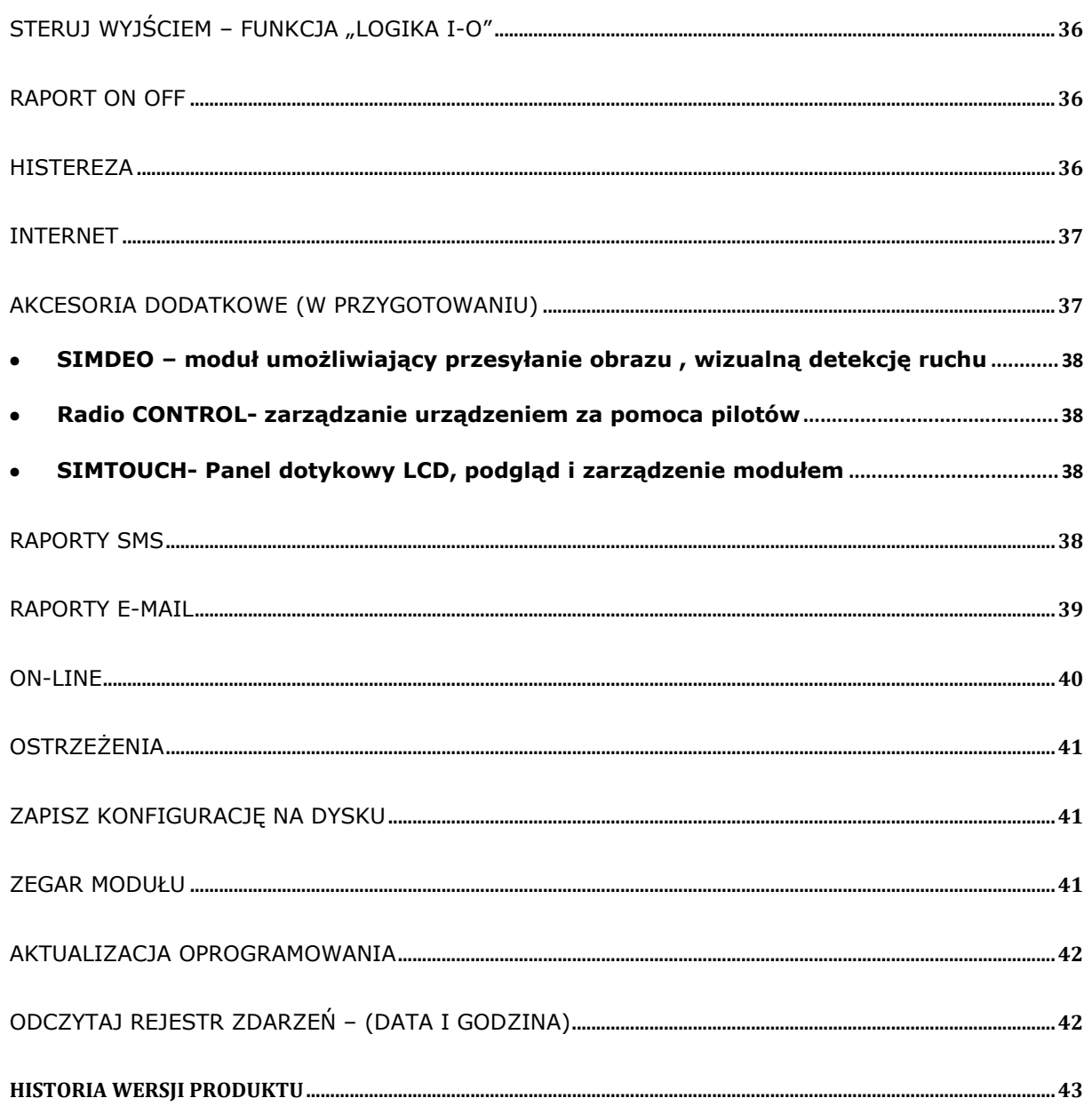

### EXPANDER GSM "SIM NANO+" ® 2G

Nowoczesny nadajnik GSM/GPRS z dwukierunkową transmisją danych. Stosowany w systemach SSWiN, KD, przesyłania informacji teletechnicznych oraz M2M z funkcjami centralki alarmowej. Umożliwia przekazanie informacji w formie tekstowej SMS, e-mail, głosowej oraz zdalne sterowanie podłączonymi urządzeniami za pomocą sieci telefonii komórkowej oraz Internetu w technologii GPRS. Może także pracować, jako samodzielny sterownik programowalny.

Jest idealny w monitoringu systemów alarmowych, przeciwpożarowych, automatyki przemysłowej "inteligentnych domów". Z powodzeniem może być stosowany do monitorowania i zmiany pracy: centralnego ogrzewania z pomiarem i nadzorem temperatury, klimatyzacji, sieci energetycznej, automatów do sprzedaży gorących napojów, układów nadzoru sieci komputerowych, oraz tam gdzie jest wymagany

wysokiego stopień zabezpieczenia i kontroli w połączeniu z bezproblemową i prostą obsługą. Może być także montowany w pojazdach mechanicznych i pływających. Cechą wyróżniająca to możliwość nadawana własnych przyjaznych nazw linii wejściowych i wyjściowych oraz komend sterujących. Moduł posiada trzy bogato konfigurowalne wejścia, trzy wyjścia przekaźnikowe. Wejście do podłączenia cyfrowych czujników temperatury, modułów audio, jest przystosowany do obudowy na szynę DIN 35 mm.

### Opis płytki elektroniki

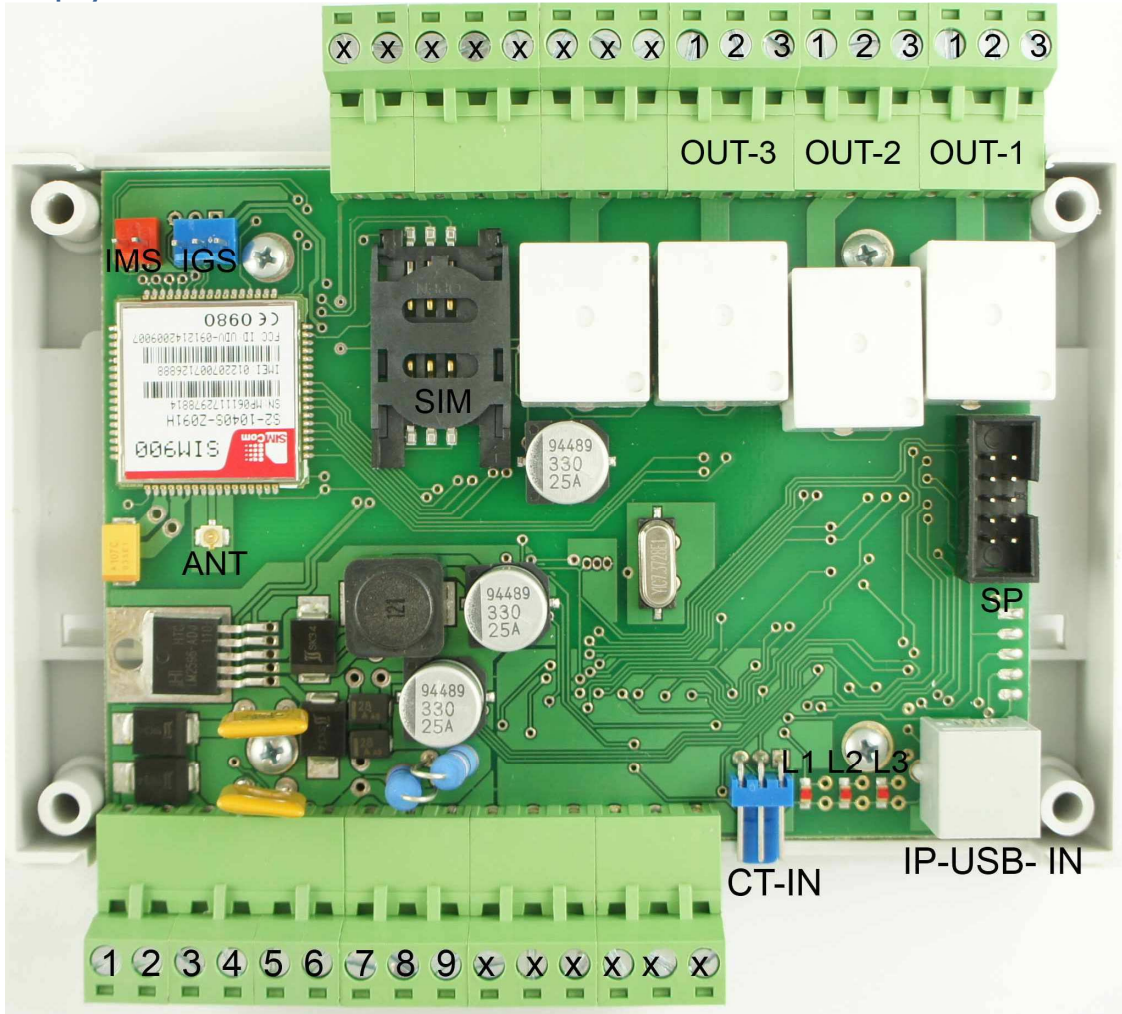

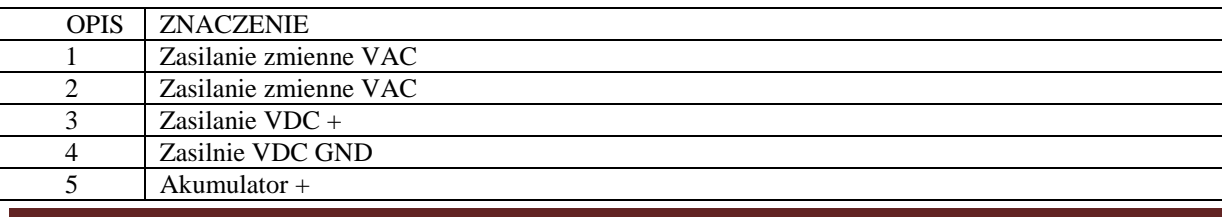

EXPANDER GSM ..SIM NANO+" **® 2G** instrukcja obsługi www.megaelektronik.pl Strona 7

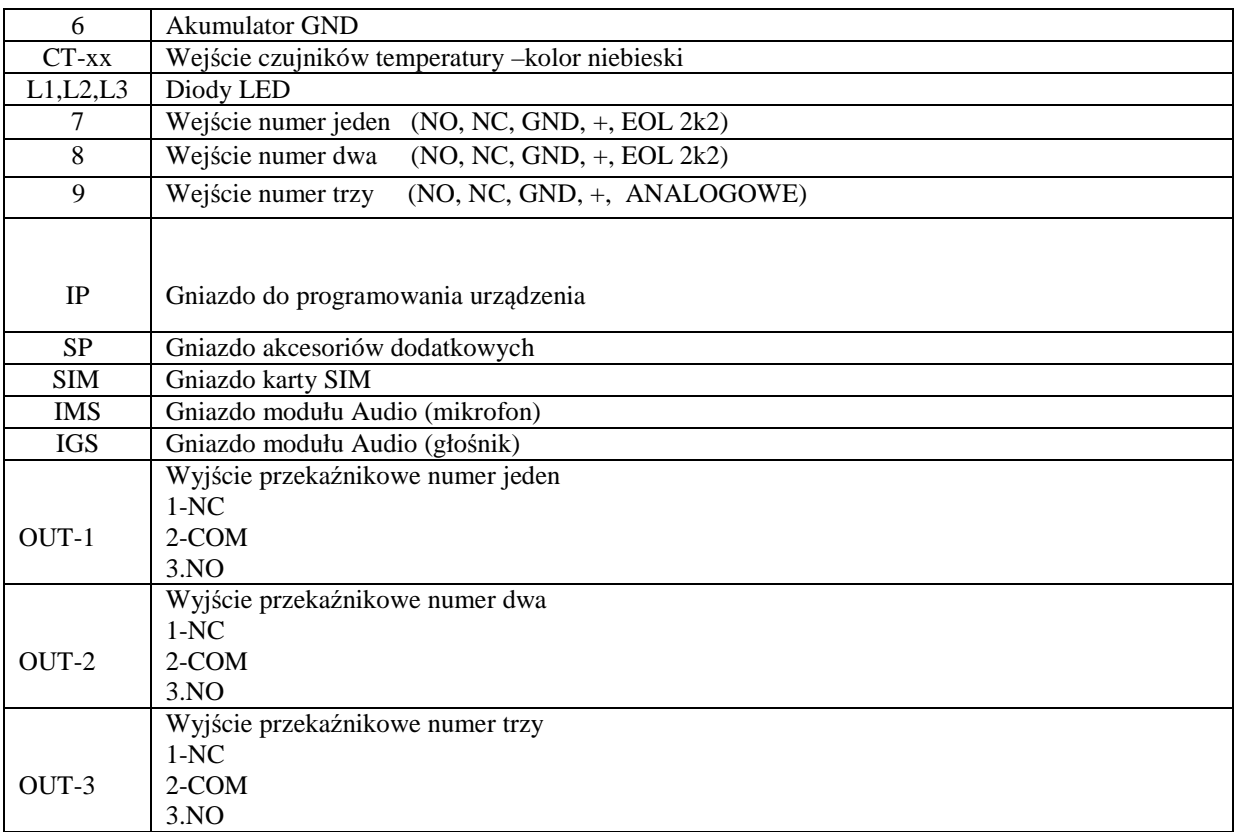

Sygnalizacja LED

**L1** - Jeden błysk na 1 sek. moduł niezalogowany Jeden błysk na 6 sek. moduł zalogowany poprawnie

**L-2** Szybkie miganie – system startuje

Jedno migniecie – odebranie komunikatu

**L-3** Jedno migniecie –wysłanie komunikatu

**L-2 i L-3** migające na przemian aktualizacja lub niezaładowany poprawnie flash modułu

# Dane techniczne

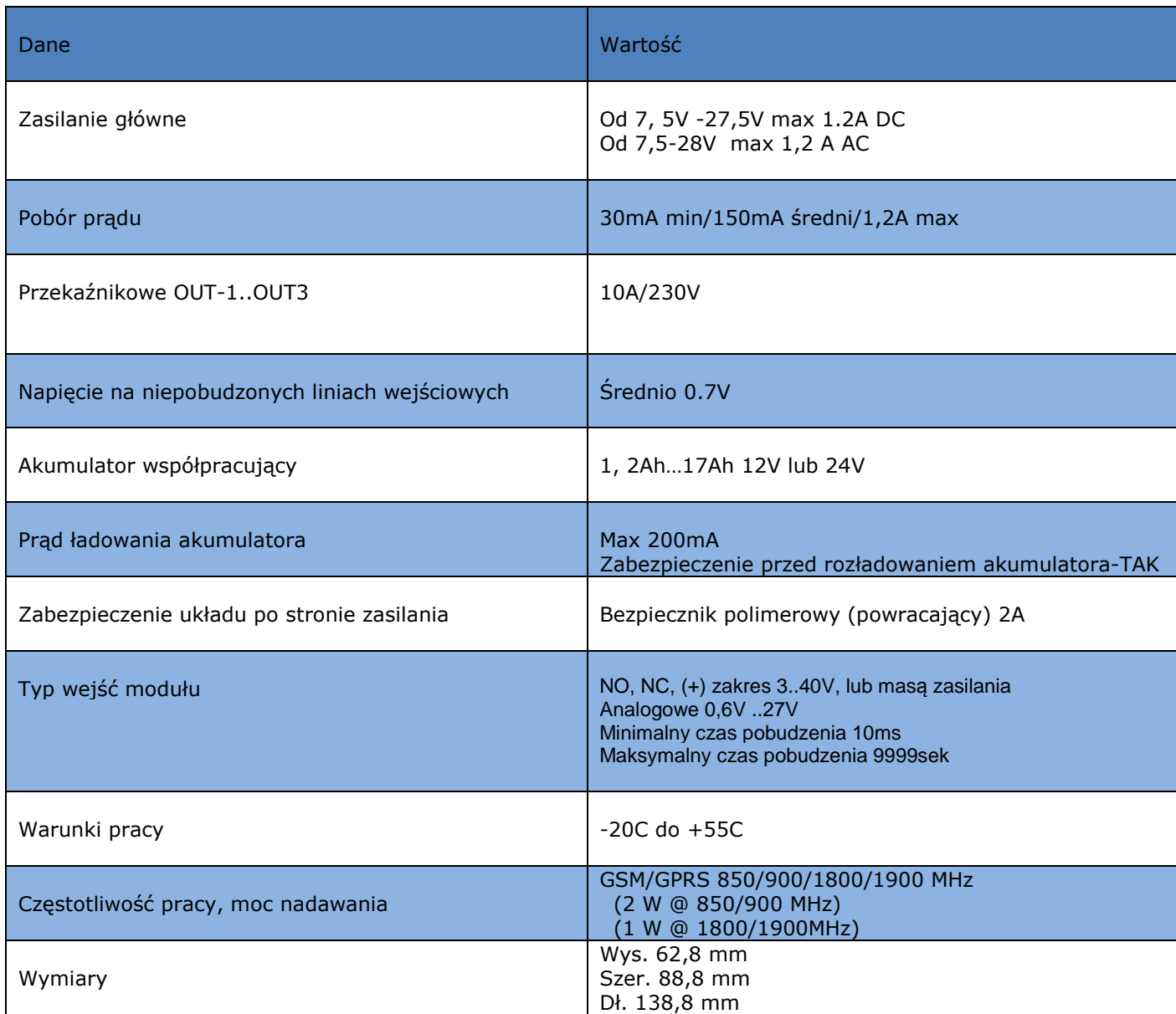

## Personalizacja urządzenia

Oprogramowanie modułu pozwala na wprowadzenie indywidualnego kodu dostępu, nadania własnych nazw linii wejściowych, wyjściowych, podłączonych termometrów oraz nazwy urządzenia. Wprowadzone nazwy własne (max 10 znaków) będą przekazywane w wysyłanych wiadomościach z urządzenia sms lub e-mail, raportach sms oraz e-mail. Dodawanie wprowadzonych nazw można włączyć i wyłączyć.

### Centralka alarmowa

Urządzenie posiada wbudowaną funkcję centralki alarmowej, można podłączyć standardowe czujniki ruchu (PIR) czujniki P.POŻ, stłuczenia, wibracyjne i każde inne, które na swoim wyjściu podają stany NO lub NC masy lub plusa z zakresu od 3 do 40V moduł dodatkowo posiada wejście analogowe zakres działania od 0.6V Do 27.0 V Urządzenie można rozbroić lub uzbroić w następujący sposób: z wybranej linii wejściowej, za pomocą sygnału dzwonka z uprawionych numerów, SMS-em zabezpieczonym kodem dostępu. Funkcja uzbrajania urządzenia może być potwierdzana za pomocą SMS-a lub e-maila. Komunikaty z linii wejściowych będą wysyłane tyle razy ile zostały pobudzone do czasu rozbrojenia do czasu rozbrojenia urządzenia.

### Termostat

Dostępne są następujace mozliwosci: pomiar temperatury za pomocą zapytania SMS. Odczytywanie temperatury przez internet. Wysyłanie temperatury na adres e-mail. Włączanie, wyłączanie także na zadany czas dowolnego wyjścia OUT w zależności od zarejestrowanej temperatury. Informowanie za pomocą sygnałów dzwonka CLIP, SMS, E-MAIL o przekroczonych stanach lub uszkodzeniu czujnika. Zdalne blokowanie/odblkowanie podłączonego czujnika za pomocą SMS i internetu.Informowanie o uszkodzeniu/odłączeniu czujnika SMS-em lub e-mail. Tryb termostatu jest dostępny tylko po podłączeniu czujników CT-xx. Max 2szt.

### Zdalne sterowanie –restarter

Moduł posiada trzy wyjścia przekaźnikowe, sterowanie nimi może odbywać się za pomocą sms-a, Internetu, lub na pomocą funkcji logicznych przyporządkowanych do danego wejścia lub termostatu. Wyjścia mogą być załączane, wyłączane na stałe lub określony czas z zakresu od 1s do 99999s.Funkcja sterowania wyjściami jest zabezpieczona kodem dostępu. Każde wyjście może być sterowane w różny sposób jednoczesnie.

### Raporty

Funkcja raportów pozwala uzyskiwanie informacji o stanie urządzenia takich jak ilość oraz stan poszczególnych linii wejściowych, wyjściowych, napięcia na wejściu analogowym, napięcia zasilania, podłączonego akumulatora, siły sygnału GSM, ilości wysłanych sms-ów stanu uzbrojenia. Oprogramowanie urządzenia pozwala na wybranie informacji, które nas interesują. Raporty wysyłane są w postaci sms-ów, e-mail, co zadany czas lub na żądanie

### Zasilacz buforowy

Zadaniem wbudowanego zasilacza buforowego jest zasilanie awaryjne modułu na wypadek zaniku napięcia głównego. Moduł kontroluje napięcie podłączonego akumulatora i w sytuacji za niskiego lub za wysokiego napięcia może poinformować określonych użytkowników sms-em, emailem dodatkowo posiada funkcję odcięcia akumulatora poniżej określonego napięcia, co zapobiega całkowitemu rozładowaniu.

### Bufor zdarzeń

Urządzenie może zarejestrować w ciągu minuty max dwanaście różnych zdarzeń i wykonać przypisane do nich funkcje np. sterowanie wyjściami, wysyłanie sms –a, clipa, e-maila Zdarzenia występujące w ilości powyżej dwunastu w ciągu minuty będą pomijanie.

## Blokada ograniczająca koszty

Moduł pozwala na określenia ilości wysłania sms-ów w ciągu 24h. Zmianę tych parametrów można wykonać za pomocą sms-a, lub Internetu w technologii GPRS.

### Funkcja "Posłaniec" ®.

#### Za pomocą funkcji "POSŁANIEC SMS ®, POSŁANIEC GSM ® "

Możemy zdalnie zarządzać kartą SIM znajdującą się w module np. wysyłać kody doładowujące lub aktywować nowe pakiety dodawać usługi itd., należy pamiętać także o włączeniu funkcji" Echo", dzięki której będziemy otrzymywać komunikaty zwrotne z Sieci GSM np. stanie konta itp.

### Funkcja "Nasłuch GSM".

Określony użytkownik może być uprawniony do tej funkcji, może połączyć się z modułem i prowadzić nasłuch za pomocą telefonu GSM. Możliwa jest także regulacja czułości z poziomu programu PC. Uwaga funkcja nie działa przy połączeniu roamingowym .Aby funkcja była aktywna należy podłaczyć akcesorium IMS-xx. Nasłuch można prowadzić także w sytuacji alarmowej.

### Interkom GSM

Po dołączeniu akcesoriów IMS-xx, IGS-xx można za pomocą urządzenia prowadzić komunikację obustronną za pomocą telefonu GSM.

## Funkcja "Logika I-O".

Funkcje logiczne pozwalają sterowania wyjściami modułu zależnie od informacji przychodzącej do urządzenia, zmiany stanu linii wejściowej, temperatury lub uzbrojenia

## Rejestr zdarzeń

Moduł został wyposażony w wewnętrzną nie ulotną pamięć, która pozwala na rejestrowania każdego zdarzenia występującego w urządzeniu. Zapisywana jest data i godzina. Pojemność pamięci daje możliwość zapisu od 1820 do 3820 zdarzeń. Rejestr można także odczytać zdalnie w technologii GPRS oraz zapisać do pliku CSV.

### Echo

Moduł został wyposażony w funkcję "echo" działanie polega na przekazywaniu wszystkich wiadomości SMS, które zostały wysłane na numer karty SIM znajdującej się w urządzeniu na wskazane numery telefonu.

## Wyjście awaryjne

Rozbudowana diagnostyka modułu jest w stanie zasygnalizować utratę sygnału GSM, blokadę karty SIM lub inne nie prawidłowości powodujące błędną pracę urządzenia za pomocą wyjścia przekaźnikowego.

### **Instalacja**

Moduł EXPANDER GSM "SIM-NANO+" ®

Powinien być montowany w pomieszczeniach zamkniętych, o normalnej wilgotności powietrza, temperaturze z zakresu  $-20$ °C do  $+50$ °C.

Przy wybieraniu miejsca montażu należy kierować się następującymi kryteriami:

- Zasięg sieci GSM (operatora karty SIM wykorzystywanego do modułu). (Zasięg poniżej 50% - stosować antenę zewnętrzną ANT –GSM 3M)
- Dostępność i odległość od źródeł sygnałów alarmowych i zasilania.
- Dostępność pomieszczenia dla osób trzecich i prób sabotażu.
- Zachowaniem bezpiecznej odległości od źródeł ewentualnych zakłóceń (np. rozdzielnie WN –, nadajników radiowych, itp.).

### Procedura uruchomienia modułu.

- 1. Wykonać kompletne okablowanie: sygnałowe i zasilające.
- 2. Zainstalować kartę SIM w module, podłączyć antenę do gniazda RF
- 3. Podłączyć opcjonalnie dodatkowe akcesoria.
- 4. Podłączyć przewody do odpowiednich zacisków modułu.
- 5. Włączyć zasilanie modułu. (zasilanie akumulatorowe nie zadziała bez zasilania głównego)
- 6. Podłączyć przez Internet lub kabel (IP-1 USB) łączący komputer z modułem oraz włączyć program konfiguracyjny.
- 7. Skonfigurować moduł według potrzeb i odłączyć przewód USB od modułu.
- 8. Dokonać testów.
- 9. Przeszkolić użytkownika.

### Zasilanie urządzenia

Moduł SIM NANO+ może być zasilany napięciem zmiennym lub stałym

z zakresu od 7, 5V do 27V. **Nie wolno zasilać równocześnie urządzenia napięciem stałym i zmiennym**. Należy zwrócić szczególną uwagę na sposób zasilania, podłączenie napięcia stałego do gniazda napięcia zmiennego lub napięcia zmiennego do gniazda napięcia stałego grozi poważnym uszkodzeniem modułu. Podłączając akumulator należy stosować się do parametrów podanych w tabelce.

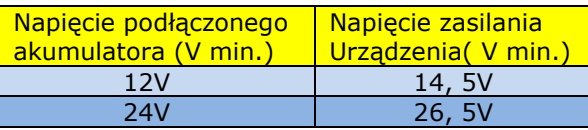

## Schemat typowego podłączenia zasilania napięciem zmiennym

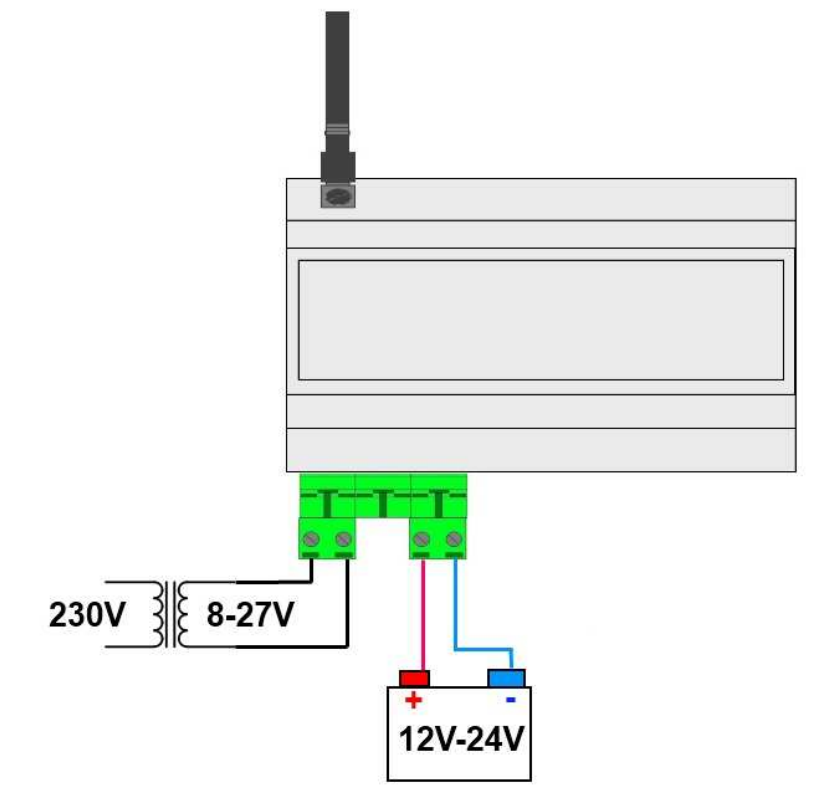

Schemat typowego podłączenia zasilania napięciem stałym

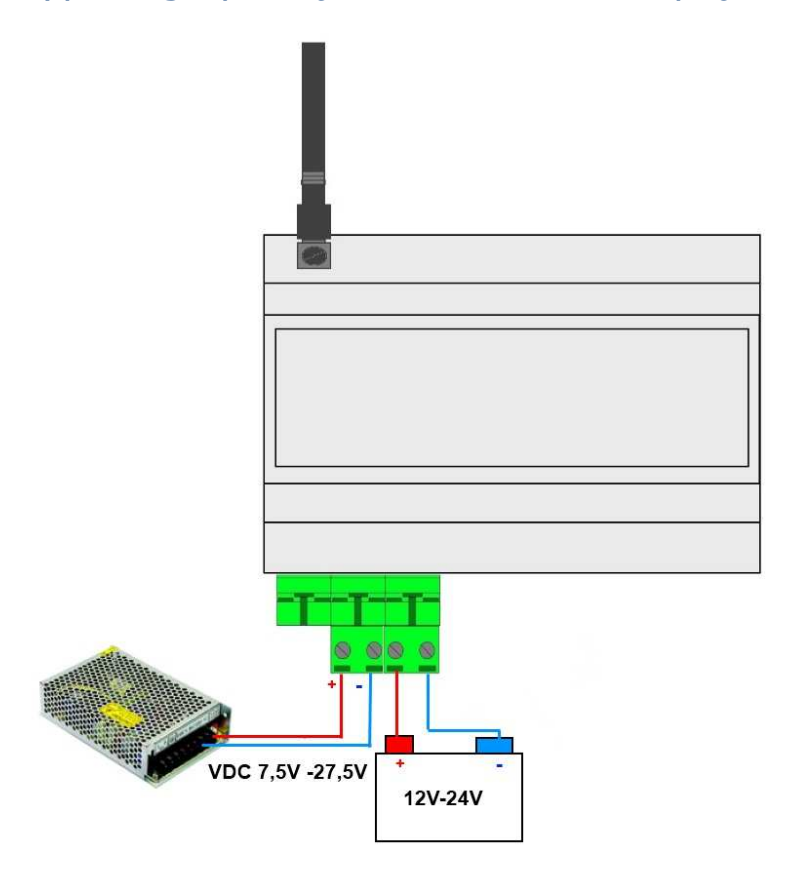

## Podłączanie urządzeń do linii wejściowych

Urządzenie obsługuje wiele typów polaryzacji wejść. Może pracować z dowolnymi:

- czujkami o wyjściach: NC (normalnie zwarte), NO (normalnie otwarte),
- wyjściami alarmowymi: przekaźnikowymi (RELAY styki bezpotencjałowe),
- otwarty kolektor (OC, BELL): sterowanie "minusem" zasilania,

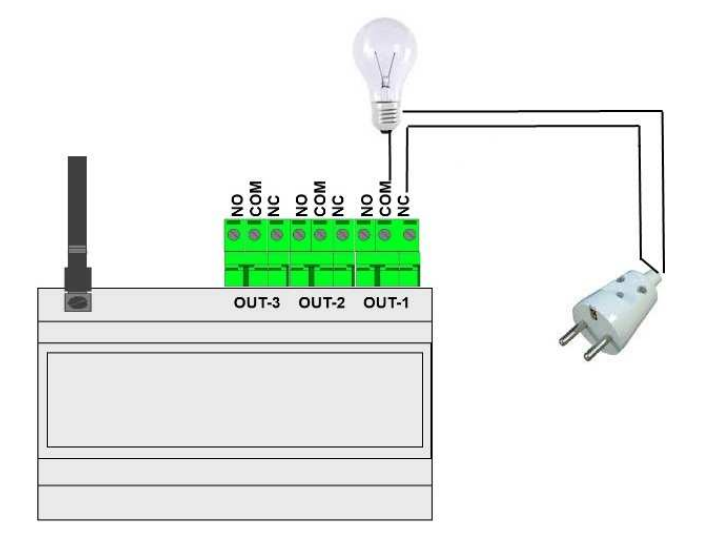

# Podłączanie urządzeń do wyjść modułu

Przykład podłączenia odbiornika 230V do wyjścia OUT-1

 *Uwaga linie wyjściowe OUT-1 …OUT-3 nie są zabezpieczone wewnętrznym bezpiecznikiem* 

### Podłączanie czujników CT-xx

Moduł SIM NANO+ może obsłużyć maksymalnie dwa czujniki. Podłączone czujniki pracują na wspólnej magistrali włączone szeregowe. Maksymalna długość magistrali wynosi 100m dla typowej skrętki komputerowej.

### Programowanie zdalne w technologii GPRS

Dzięki tej funkcji możemy połączyć się z modułem bez fizycznego podłączania do komputera. Przed włożeniem karty SIM do modułu zmienić jej PIN na1976

#### Aby połączyć urządzenie z programem PC za pomocą Internetu należy

- Włożyć kartę SIM, karta musi mieć **włączone żądanie** kodu PIN.
- Podłączyć zasilanie urządzenia.
- Poczekać na zalogowanie się karty SIM
- Wysłać SMS na numer karty SIM umieszczonej w urządzeniu o treści.

#### **ABCD NET ON INTERNET**

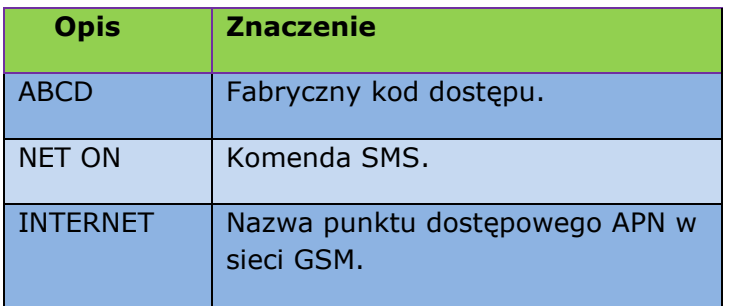

Urządzenie odeśle SMS-a zwrotnego z **numerem seryjnym.** 

- Uruchomić program PC.
- Kliknąć zakładkę "połącz urządzenie przez Internet".

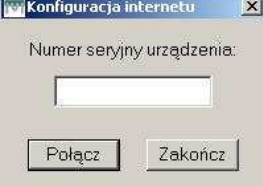

- Wprowadzić **numer seryjny** urządzenia.
- Kliknąć połącz.

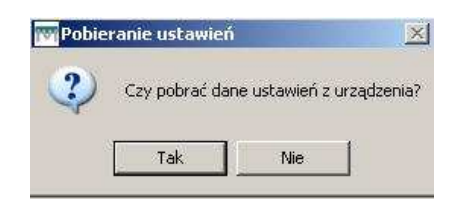

• Zatwierdzić pobranie danych z urządzenia.

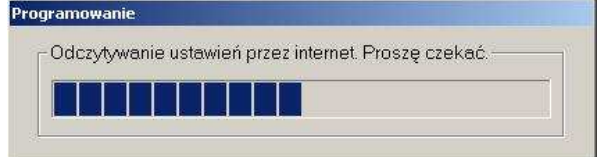

• Wprowadzić swoje ustawienia.

• Kliknąć programuj.

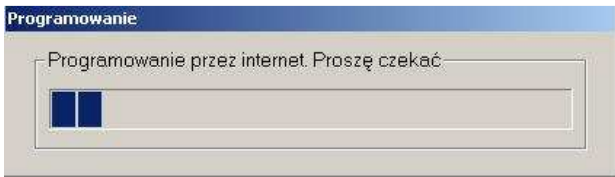

- Urządzenie jest gotowe do pracy.
- Aby rozłączyć połączenie internetowe należy zamknąć program. (Zamykanie połączenia internetowego trwa ok. 2min)

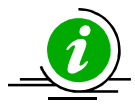

*Uwaga ze względów bezpieczeństwa należy zmienić kod dostępu po pierwszym uruchomieniu urządzenia. Nazwa punktu dostępowego w różnych sieciach może być inna. Sprawdź, jaki jest APN Twojego operatora na jego stronie internetowej. Komputer, na którym jest zainstalowany program PC musi być podłączony do Internetu Do programowania w technologii GPRS wymaganie jest łącze o minimalnej przepustowości 1Mb/s oraz niski tzw. ping poniżej 50ms na komputerze, na którym jest zainstalowany program konfiguracyjny. Moduł łączy się z Internetem za pomocą karty SIM zainstalowanej w module.* 

*Z uwagi na specyfikę pracy sieci GSM/GPRS producent nie jest w stanie zapewnić dostępności programowania w technologii GPRS w każdym miejscu zainstalowania urządzenia. W przypadku braku połączenia GPRS należy stosować połączenie lokalne przy pomocy kabelka IP-1 USB (należy dokupić osobno).Prędkość pobierania i wysyłania danych jest uzależniona od obciążenia sieci GSM, w której pracuje moduł (jego karta SIM).Czas potrzebny na pobranie danych z modułu przy sprzyjających warunkach wynosi od 1 do 5 minut.* 

## Programowanie lokalne za pomocą IP-1 USB

Urządzenie można konfigurować lokalnie za pomocą portu USB. W tym celu należy:

- Zainstalować program PC.
- Podłączyć zasilanie do modułu
- Podłączyć kabelek IP-1 USB do komputera. (Przewód USB)
- Podłączyć drugą stronę kabelka IPE-1 USB do modułu. (Gniazdo RJ12 koloru szarego)
- Poczekać na status "EXPANDER OK."
- Ustawić żądaną konfigurację.
- Kliknąć programuj.
- Wyłącz urządzenie
- Włóż kartę SIM
- Podłącz zasilanie
- Urządzenie gotowe do pracy.

### Statusy połączenia podczas programowania

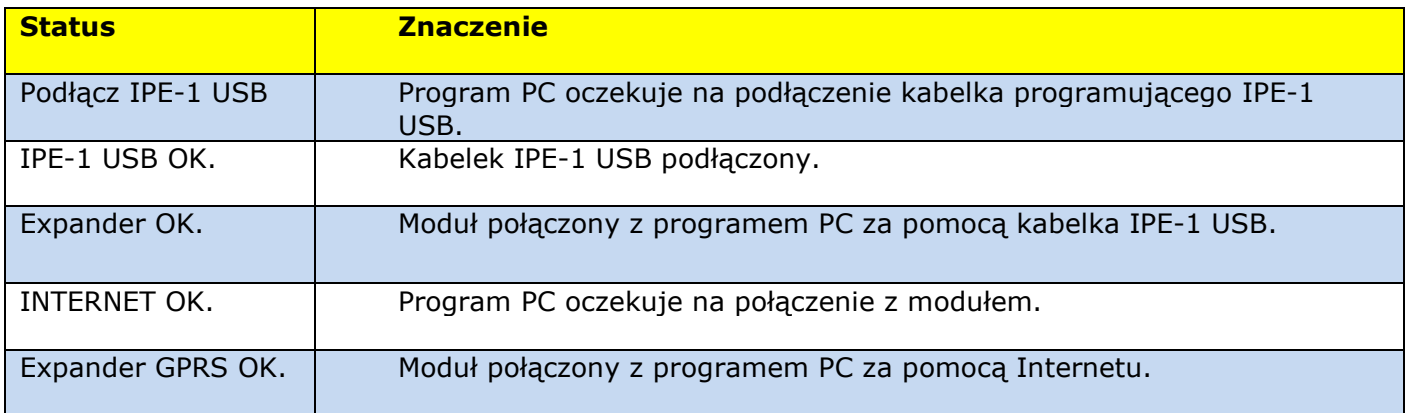

# Konfiguracja zdalna za pomocą SMS (wybrane funkcje)

Działanie tej funkcji polega na możliwości wysyłania SMS-ów z uprawnionych numerów telefonu i zmiany wybranych funkcji urządzenia przedstawionych w tabeli.

**Treść wysłanego SMS Rodzaj zmiany** #### code xxxx Zmiana kodu dostępu SMS-em Gdzie xxxx to nowy kod ####counter on xxx Ustawienie maksymalnej liczby wysyłanych SMS/24h Gdzie xxx to liczba z zakresu od 1do 999  $# # #$ counter off Wyłączenie maksymalnej liczby wysłanych SMS- brak limitu ####error GSM on Wyłączenie wyjścia AWR Sygnalizującego awarie  $\# \# \#$ #error GSM off Włączenie wyjścia AWR Sygnalizującego awarie

*(Tylko numery z zaznaczoną opcją zdalna konfiguracja mogą dokonywać zmian)* 

*#### - to kod dostępu SMS-em* 

### *Przykłady do zdalnej zmiany parametrów modułu*

1234 code 5678 - zmiana kodu dostępu modułu *Gdzie 1234 stary kod a 5678 nowy kod dostępu SMS-em do modułu* 

5678 counter on 50 - *wprowadzenie ograniczenia liczby wysyłanych SMS-ów /24h* 

### Echo

Działanie tej funkcji polega polega na przesyłaniu "obcych" SMS-ów otrzymanych przez moduł na zaznaczone numery telefonów.

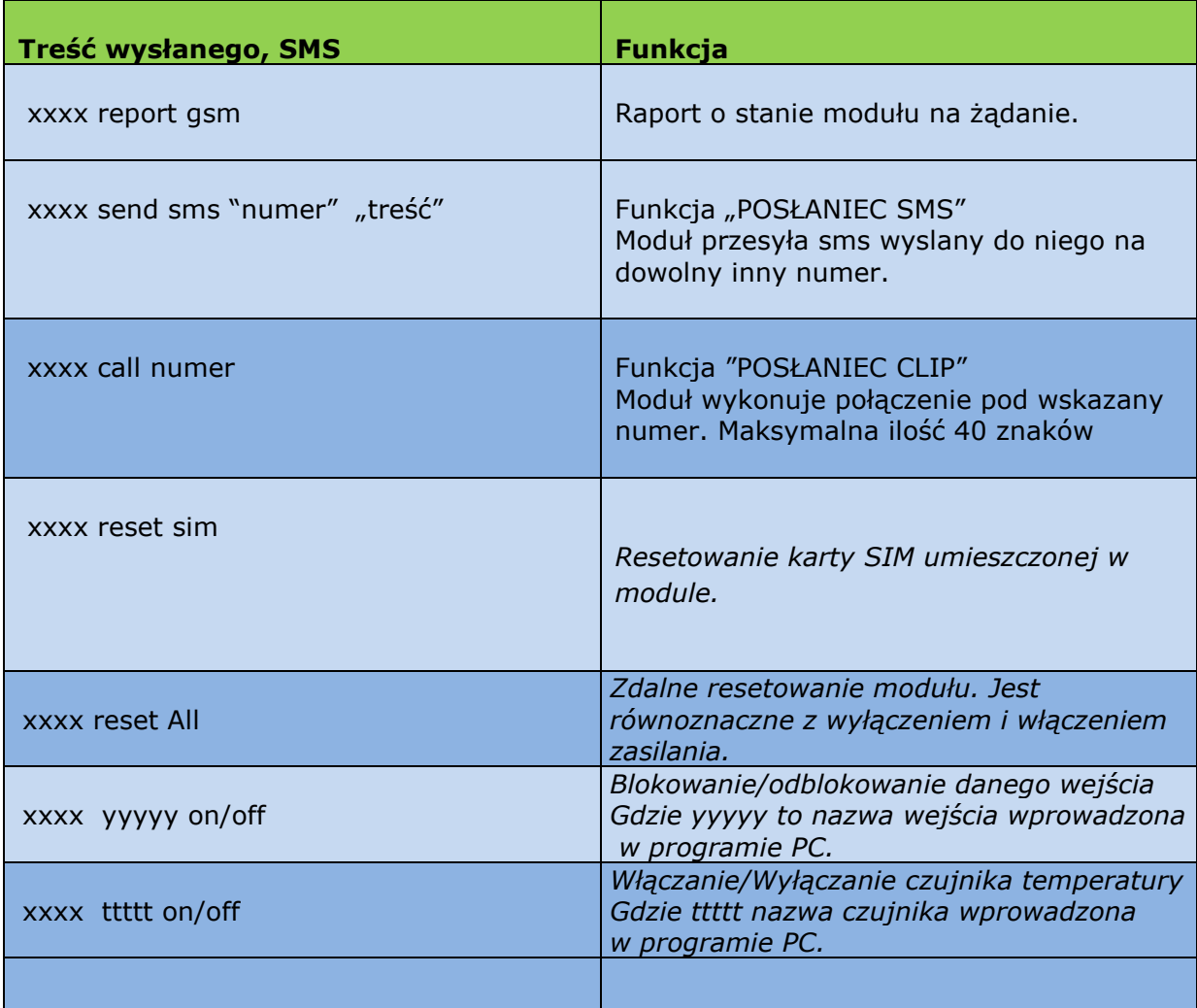

*#### - to kod dostępu* 

*Numer, z którego wysyłamy SMS- ze zmianą konfiguracji musi posiadać zaznaczoną zdalną konfiguracje.* 

#### *Przykłady do opcji dodatkowych*

5678 send SMS +48507473767 "witaj swiecie"

*Numer telefonu +48507473767 otrzyma od modułu SMS o treści "witaj swiecie"* 

5678 call \*121#

*W ten sposób możemy sprawdzić krótkim kodem stan konta np. w sieci Plus GS*M

#### *Za pomocą funkcji "POSŁANIEC SMS* **®, POSŁANIEC** *GSM* **®** *"*

*Możemy zdalnie zarządzać kartą SIM znajdującą się w module np. wysyłać kody doładowujące lub aktywować nowe pakiety dodawać usługi itd., należy pamiętać także o włączeniu funkcji" Echo", dzięki której będziemy otrzymywać komunikaty zwrotne z Sieci GSM np. stanie konta itp.* 

### System pomocy i lokalizacji błędów podczas programowania

Program PC przed zaprogramowaniem sprawdza czy wszystkie wymagane pola są uzupełnione, jeśli jest inaczej podpowiada, w którym miejscu należy skorygować wpisy.

# Opis programu PC

#### **Menu główne**

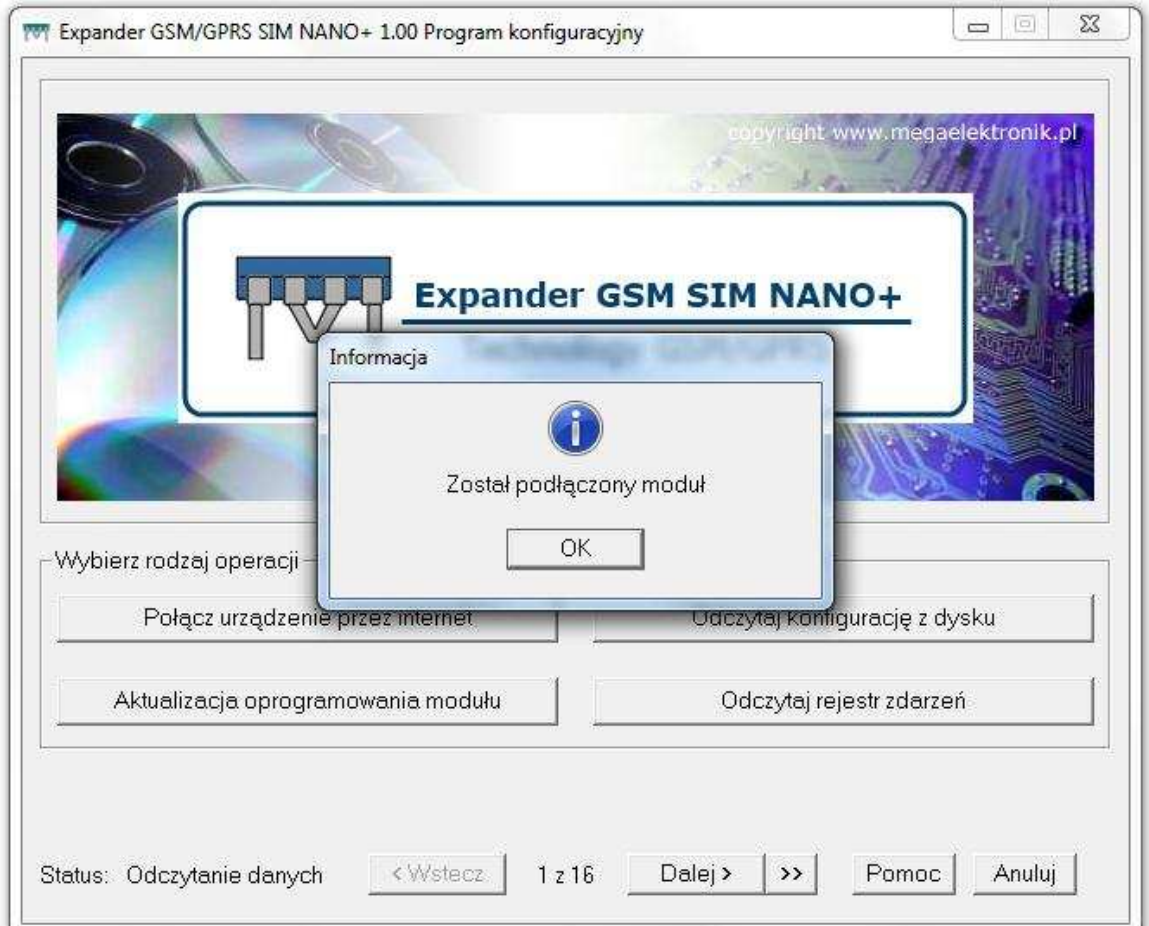

## Użytkownicy

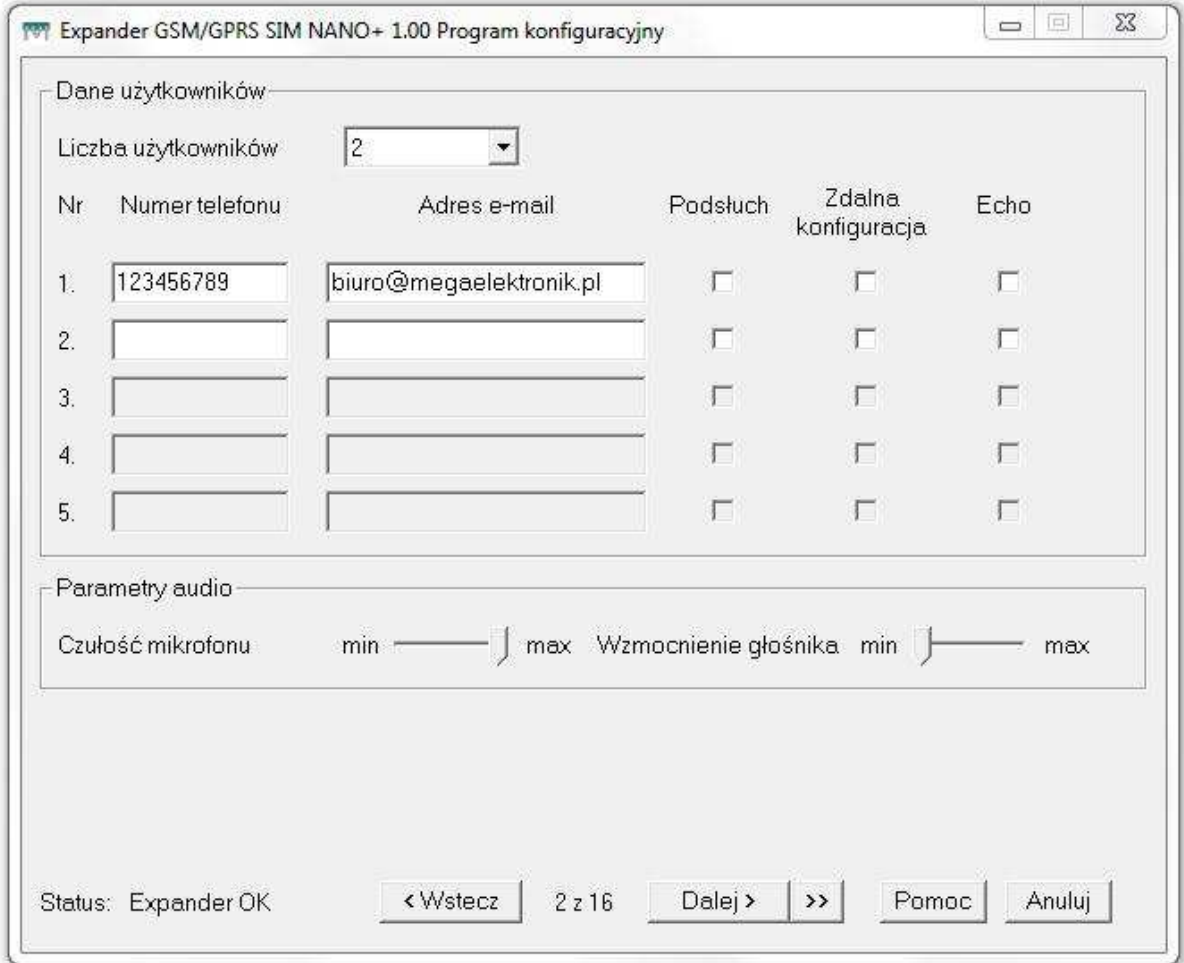

### Liczba użytkowników

Określić od 1 do 5 użytkowników uprawnionych do otrzymywania wiadomości tekstowych SMS/E-mail oraz sygnałów CLIP (dzwonków) wysyłanych przez moduł. W oknie numer telefonu wpisać numer w formacie np. +48507473767 komórkowym, 422300775 stacjonarnym. W polu adres e-mail wpisać adres poczty elektronicznej, na który chcemy otrzymywać wiadomości z urządzenia.

### Podsłuch

Zaznaczony numer jest uprawniony do tej funkcji, połączyć się z modułem i prowadzić nasłuch z podłączonego do modułu akcesorium o nazwie IMS- xx, (mikrofon) oraz IGSxx(głośnik) Możliwa jest także regulacja głośności z poziomu programu PC. (akcesoria należy dokupić osobno)

## Zdalna konfiguracja

Numer telefonu, przy którym jest zaznaczona ta opcja może zmieniać parametry urządzenia za pomocą wiadomości SMS.

### Echo

Wiadomości sms przychodzące do modułu będę przekazywane na zaznaczone numery.

## Parametry modułu- ustawienia PC

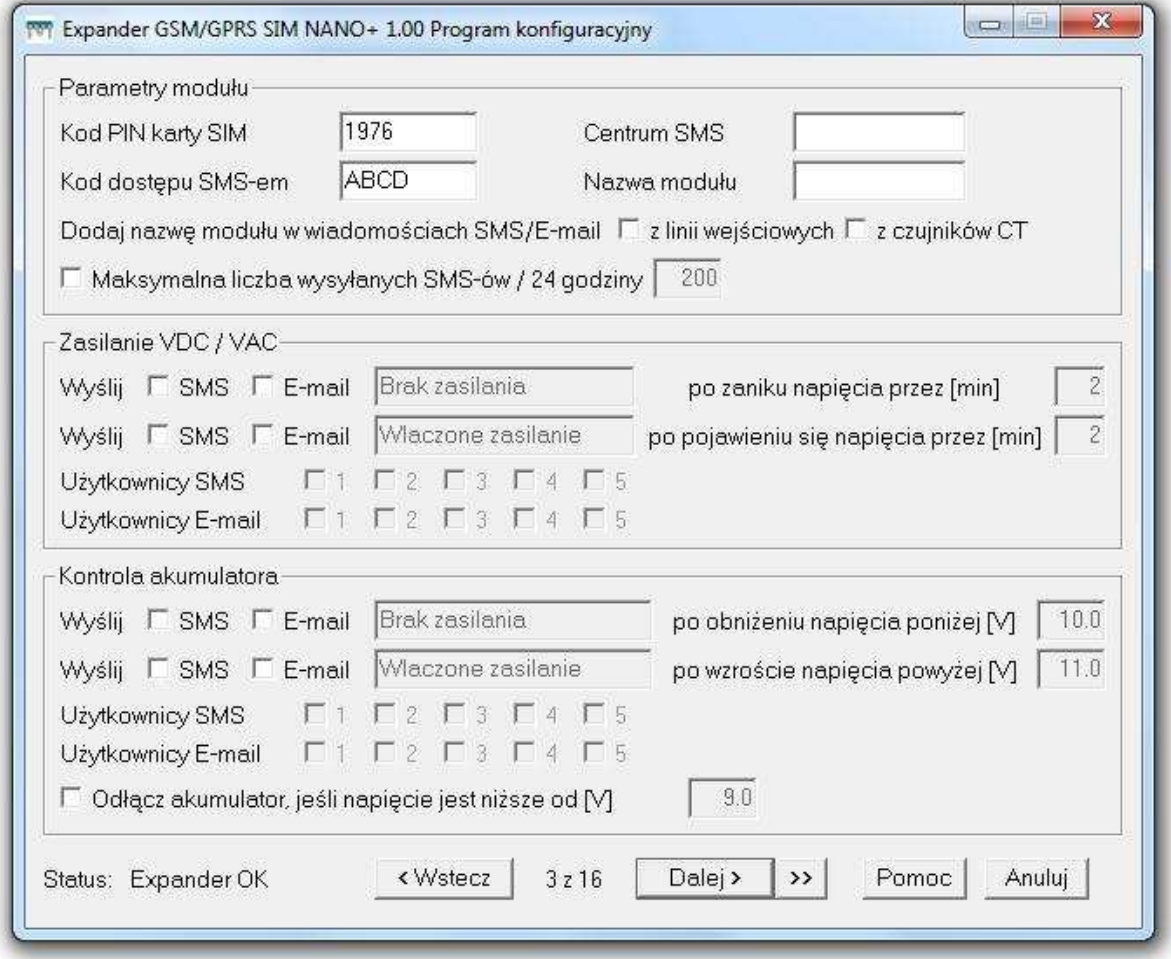

### Kod PIN karty SIM

Wpisać kod przydzielony do karty, która jest umieszczona w module, jeśli karta jest kartą niewymagającą kodu PIN należy odznaczyć te opcje. Po włączeniu zasilania kod PIN jest automatycznie podawany i następuje logowanie karty SIM do sieci GSM/GPRS.

### Kod dostępu SMS-em

Wpisać cztery znaki alfanumeryczne (od A..Z lub cyfry 0..9 bez znaków narodowych). Jest to kod za pomocą, którego będzie można korzystać z funkcji sterowania modułem za pomocą wysyłanych SMS-ów.

### Maksymalna liczba SMS wysłanych w ciągu 24h

Zabezpieczenie przed nadmierną ilością wysyłanych SMS-ów. *(Dostępne wartości to brak limitu lub od 1 do 999 w ciągu 24h)*  Po upływie 24h licznik jest kasowany.

#### Centrum SMS

Należy wpisać numer centrum SMS. Jeśli tego nie zrobimy urządzenie pobierze je automatycznie z sieci, w której pracuje. Zalecane jest ręczne wprowadzenie numeru, tylko, jeśli moduł pracuje w obszarach przy granicznych.

### Nazwa Modułu

Wprowadzona nazwa będzie przesyłana na początku każdej wiadomości tekstowej SMS lub e-mail.

### Zasilanie zewnętrzne

Urządzenie może informować użytkowników o włączeniu lub wyłączeniu zasilania głównego VDC+ za pomocą SMS lub e-mail. Dodatkową funkcją jest możliwość ustalenia treści wiadomości oraz czas (od 2 do 99min.,) po jakim zostaniemy poinformowani od chwili zaniku lub pojawienia się napięcia. Informacja o zaniku zasilania będzie wysyłana tylko, jeśli będzie podłączony akumulator. Wartość napięcia zasilania (od 7, 5V do 25V) jest przesyłana w raportach technicznych.

### Zasilanie akumulatorowe

Urządzenie posiada wbudowany zasilacz buforowy z możliwością kontroli podłączenia oraz parametrów pracy akumulatora w tym napięcia górnego oraz dolnego. Moduł może informować użytkowników o włączeniu lub wyłączeniu podłączonego akumulatora AK+ za pomocą SMS/E-mail. Dodatkową funkcją jest możliwość ustalenia treści wiadomości oraz zakres napięć, które mają być kontrolowane. Zmiana wartości jest sygnalizowana w postaci SMS /Email. Aktualna wartość napięcia akumulatora (od 7, 5V do 25V) jest przesyłana w raportach technicznych. Podłączony akumulator podtrzymuje pracę urządzenia po zaniku napięcia głównego.

### Dodaj nazwę modułu w wiadomościach sms/e-mail

Zaznaczenie tej opcji spowoduje, że do każdej widomości zostanie dołączona nazwa urządzenia – funkcja jest przydatna w sytuacji, kiedy urządzenie współpracuje np. ze stacją monitorowania lub innym system akwizycji danych

## Tryb alarmowy –załączenie czuwania

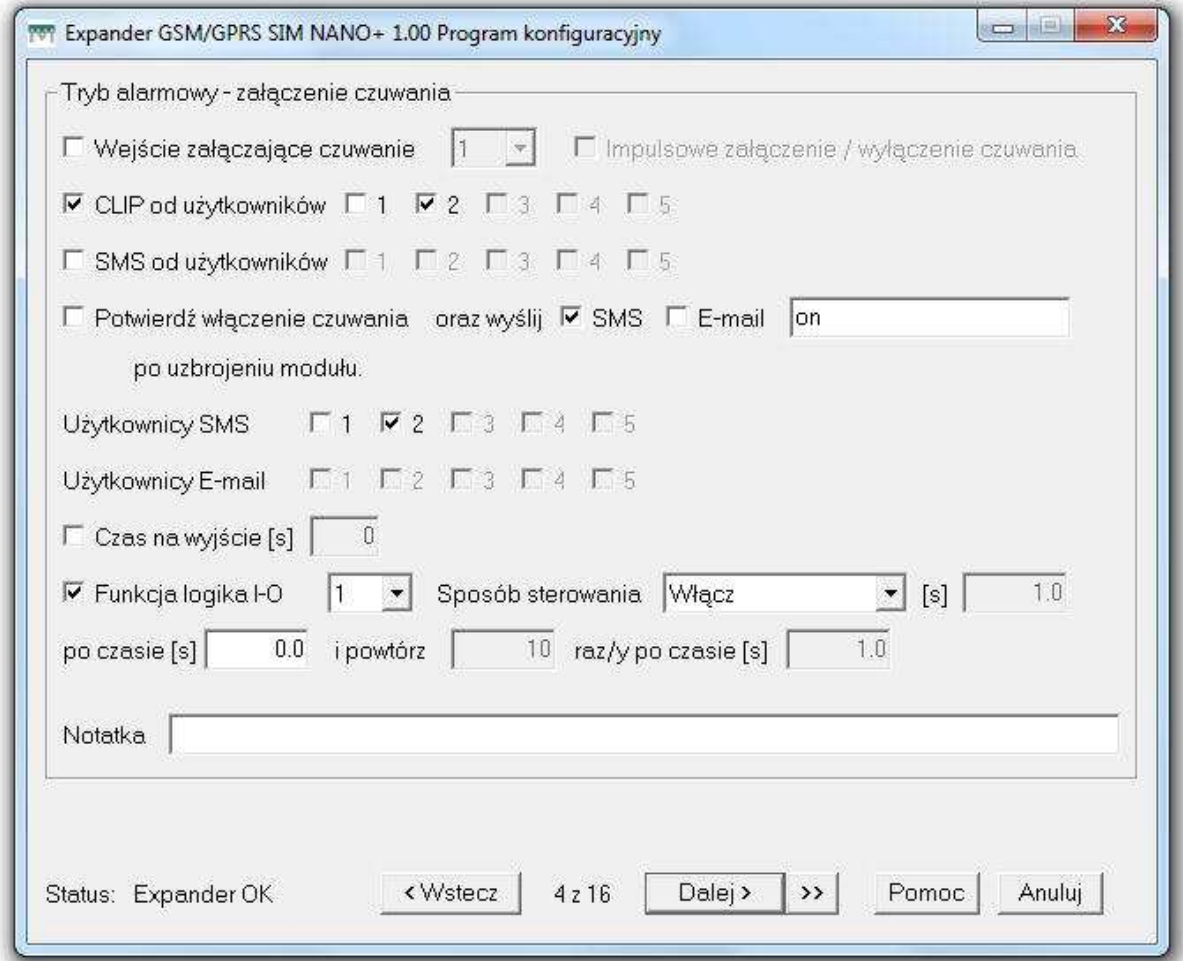

Urządzenie posiada wbudowaną funkcję centralki alarmowej, można podłączyć standardowe czujniki ruchu, (PIR) czujniki P.POŻ, stłuczenia, wibracyjne i każde inne, które na swoim wyjściu podają stany NO lub NC masy lub plusa z zakresu od 3 do 40V. Sygnalizatory podłącza się do wyjść przekaźnikowych szeregowo z zasilaniem.

### Uzbrajanie

Uzbrojony oznacza stan, kiedy linie wejściowe są aktywne to znaczy reagują na zmianę swoich stanów.

Urządzenie można uzbroić na kilka sposobów:

- Z wybranej linii wejściowej W tym celu należy wybrać numer linii oraz przejść do zakładki odpowiedzialnej za daną linię na której możemy ustalić, w jaki sposób linia ma reagować stan pobudzenia.
- Za pomocą sygnału dzwonka z uprawionych numerów, jeden dzwonek wykonany pod numer karty SIM umieszczonej w module uzbraja kolejny rozbraja, itd.
- Wysyłając SMS o treści xxxx ARM ON ( gdzie xxxx to kod dostępu)
- Impulsowo jeden impuls na wybranej linii uzbraja następny uzbraja itd. **Dodatkowo operacja uzbrajania** urządzenia może być potwierdzana za pomocą SMS lub wysyłana na adres e-mail o dowolnie ustalonej treści. Uwaga wszystkie sposoby uzbrajania mogą pracować jednocześnie. Możemy ustalić czas, po którym linie staną się aktywne od chwili uzbrojenia. Stan uzbrojenia może także sterować wyjściem logicznym

Aby skorzystać z tej funkcji należy wybrać numer wyjścia oraz wybrać sposób sterowania zgodny z zakładkami w programie PC.

### Czas na wejście

Wpisana wartość pozwala na opóźnienie działania linii wejściowych po uzbrojeniu

### Tryb alarmowy - wyłączenie czuwania

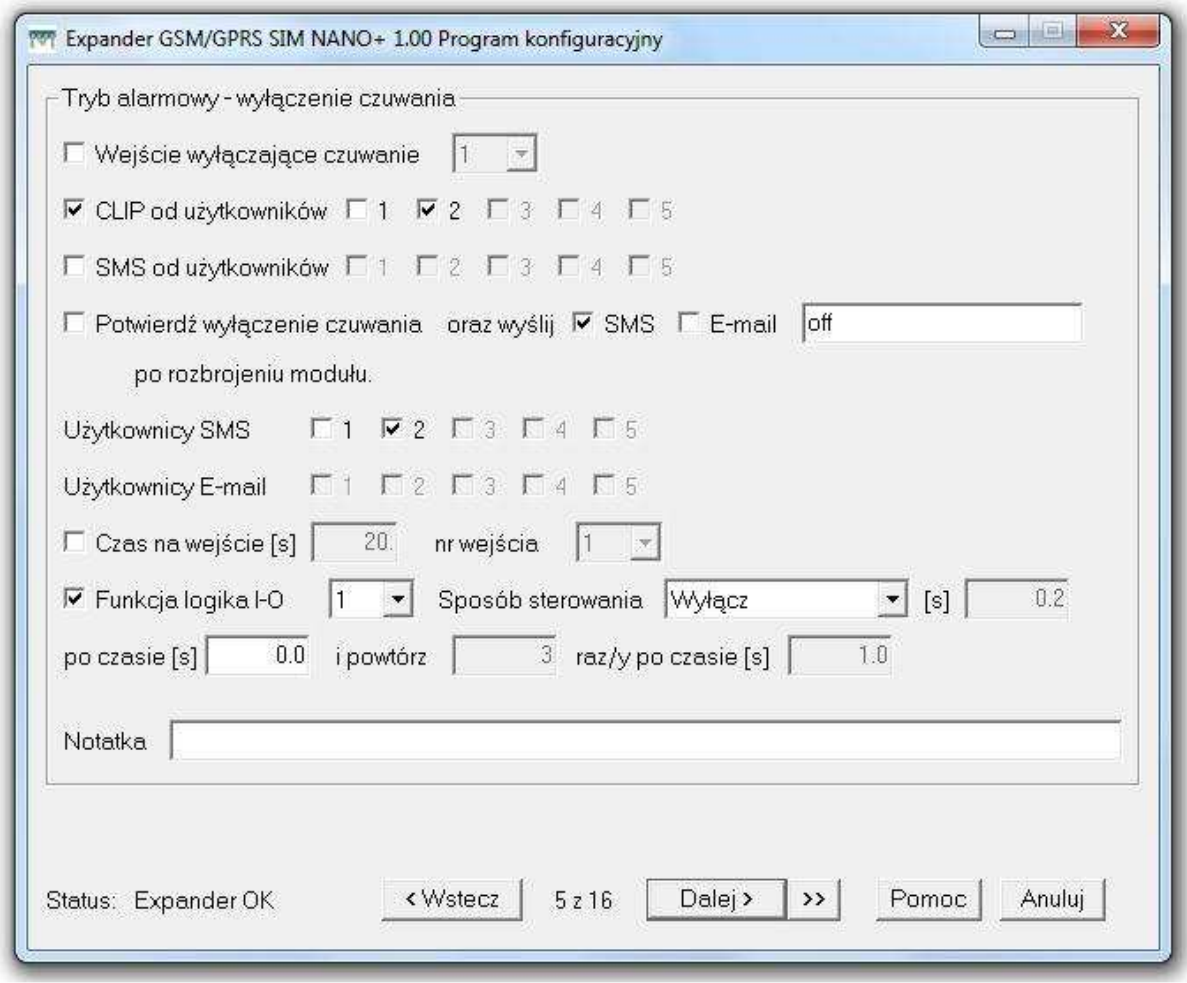

### Rozbrajanie

Moduł rozbrojony oznacza stan, kiedy linie wejściowe są nie aktywne to znaczy nie reagują na zmianę swoich stanów. Urządzenie można rozbroić na kilka sposobów:

- z wybranej linii wejściowej. Wybrać numer linii oraz przejść do zakładki odpowiedzialnej za daną linię na której możemy ustalić, w jaki sposób linia ma reagować stan braku pobudzenia.
- Sygnałem dzwonka z uprawionych numerów, jeden dzwonek wykonany pod numer karty SIM umieszczonej w module uzbraja kolejny rozbraja itd.
- Wysyłając SMS o treści xxxx ARM OFF ( gdzie xxxx to kod dostępu).

**Dodatkowo operacja rozbrajania** urządzenia może być potwierdzana za pomocą SMS lub wysyłana na adres e-mail o dowolnie ustalonej treści. Uwaga wszystkie sposoby rozbrajania i uzbrajania mogą pracować jednocześnie. Stan rozbrojenia może także sterować wyjściem logicznym. Aby skorzystać z tej funkcji należy wybrać numer wyjścia oraz wybrać sposób sterowania zgodny z zakładkami w programie PC.

### Czas na wyjście

Urządzenie pozwala na ustawienie wybranej linii wejściowej, która będzie opóźniona po jej naruszeniu, dzięki czemu mamy czas na rozbrojenie (wyłączenie czuwania). Pozostałe linie wejściowe działają zgodnie z ich ustawieniami.

## Line wejściowe

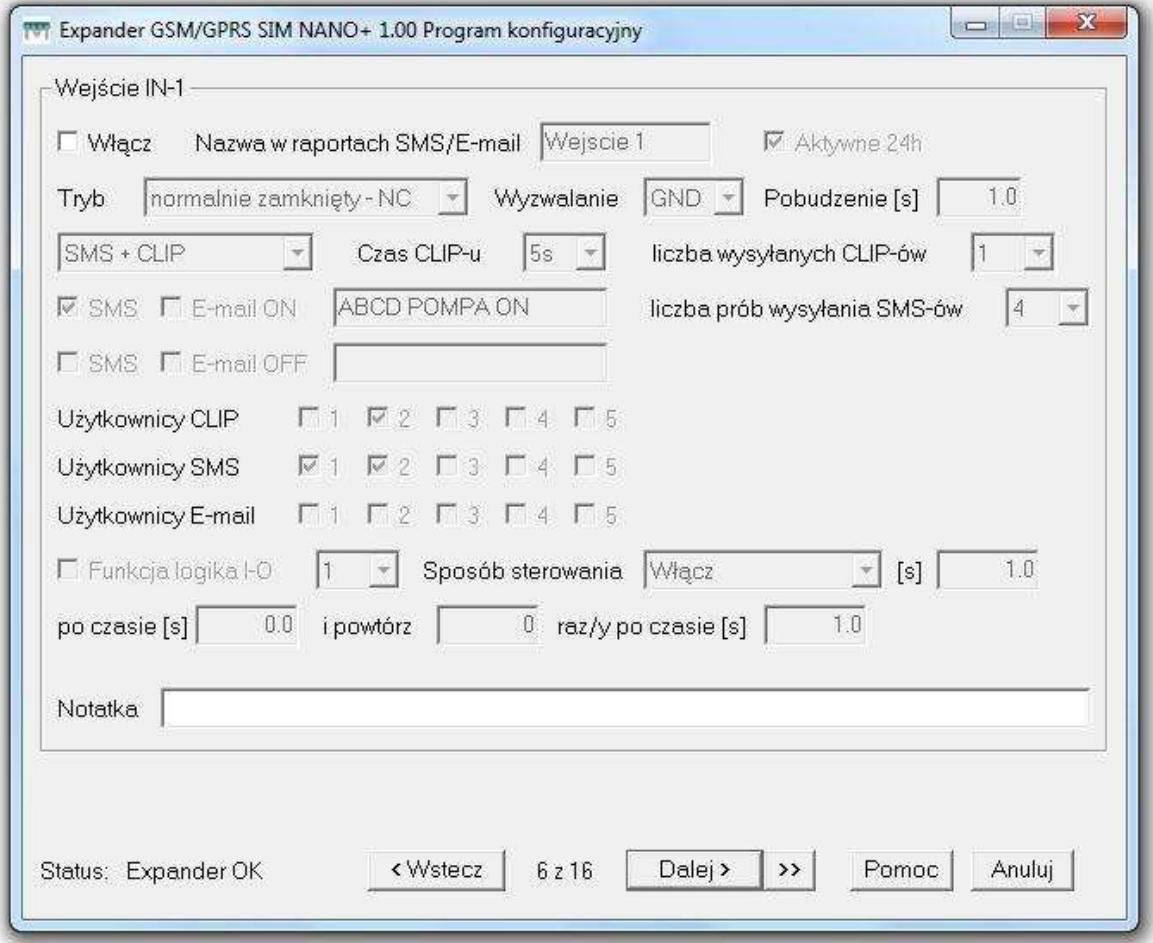

### Włącz linię

Aby linia była aktywna należy zaznaczyć "okienko włącz".

### Czuwanie, 24h

Zaznaczenie tej opcji powoduje, że dana linia staje się linią aktywną 24h bez względu na stan uzbrojenia lub rozbrojenia urządzenia.

### Nazwa w raportach SMS/e-mail

Wprowadzenie nazw ustalonych przez użytkownika dla danej linii wejściowej. Ułatwia identyfikację sygnału w przychodzącej wiadomości SMS/E-mail

### **Tryb**

Sposób reakcji linii na sygnały zewnętrzne, obsługuje wiele typów polaryzacji wejść.

## Wyzwalanie

- czujkami o wyjściach: NC (normalnie zwarte), NO (normalnie otwarte),(+), (-) EOL (parametryzowane 2k2)
- wyjściami alarmowymi: przekaźnikowymi (RELAY styki bez potencjałowe)
- Czas pobudzenia od 0,3s do 9999sek.
- Dodatkowo linia IN-3 może być linią analogową o zakresie reakcji 0.6V do 27V

Rodzaj obsługiwanych konfiguracji na liniach wejściowych oraz sposób podłączania.

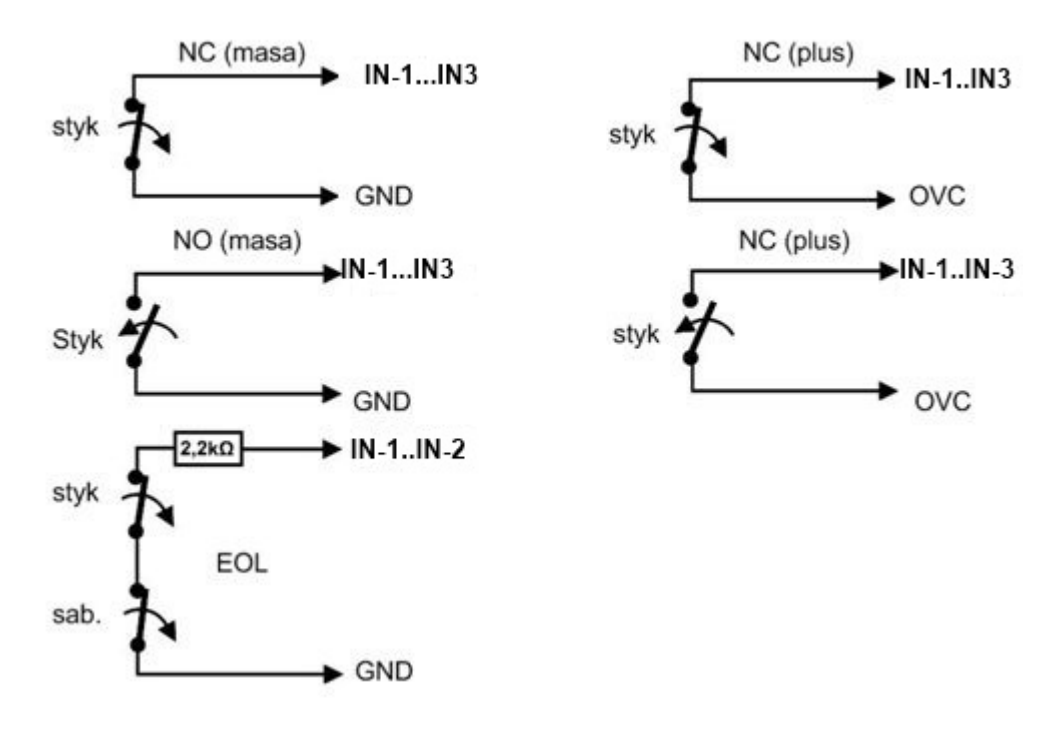

*Każda z linii wejściowych posiada bufor oznacza to że jeśli naruszona zostanie dowolną linia podczas już naruszonej innej linii wejściowej, moduł zarejestruje taką zmianę i wykona opercję przypisaną do danej linii. Należy pamiętać że wysłanie e-maila trwa ok. 2 minuty.* 

## Sposób reakcji (pobudzenie i powrót)

- SMS.
- CLIP.
- SMS/CLIP.
- CLIP/SMS.
- E-mail

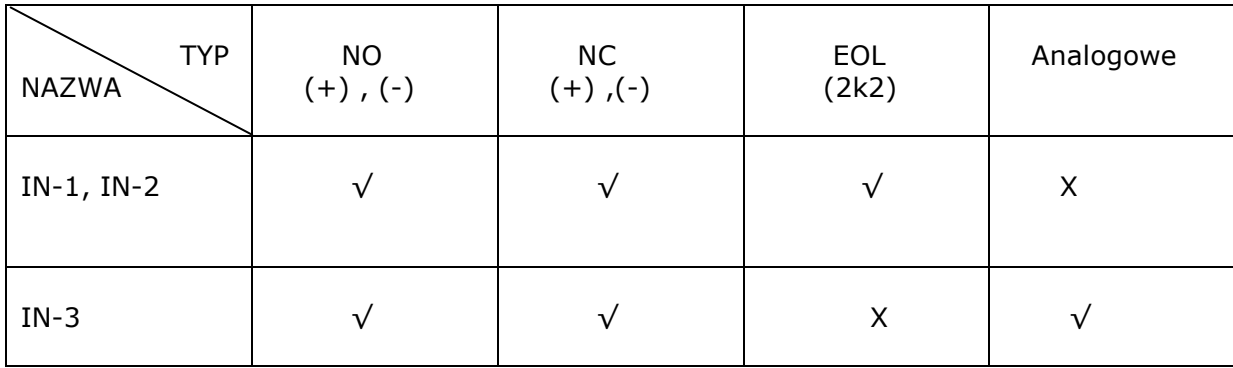

√ -obsługuje

X – nie obsługuje

### Czas dzwonków

Określa jak długo moduł ma "dzwonić" w przypadku pobudzenia danej linii.

### Liczba prób

Określa ilość prób wysłania powiadomienia, jeśli wystąpią przeszkody w wysłaniu danego komunikatu (np. obciążenie sieci) zarówno SMS jak i sygnału CLIP.

### Informowani użytkownicy

Pozwala na wysłanie wiadomości do określonych użytkowników z danej linii.

### Steruj wyjściem - Funkcja "Logika I-O"

Działanie tej funkcji polega na możliwości sterowania dowolnie wybranym wyjściem w sposób monostabilny lub bistabilny oraz powtarzać sterowanie w przedziałach czasowych

( zakres *wszystkich możliwości 0.1s do 9999s).*

## Wyjścia urządzenia

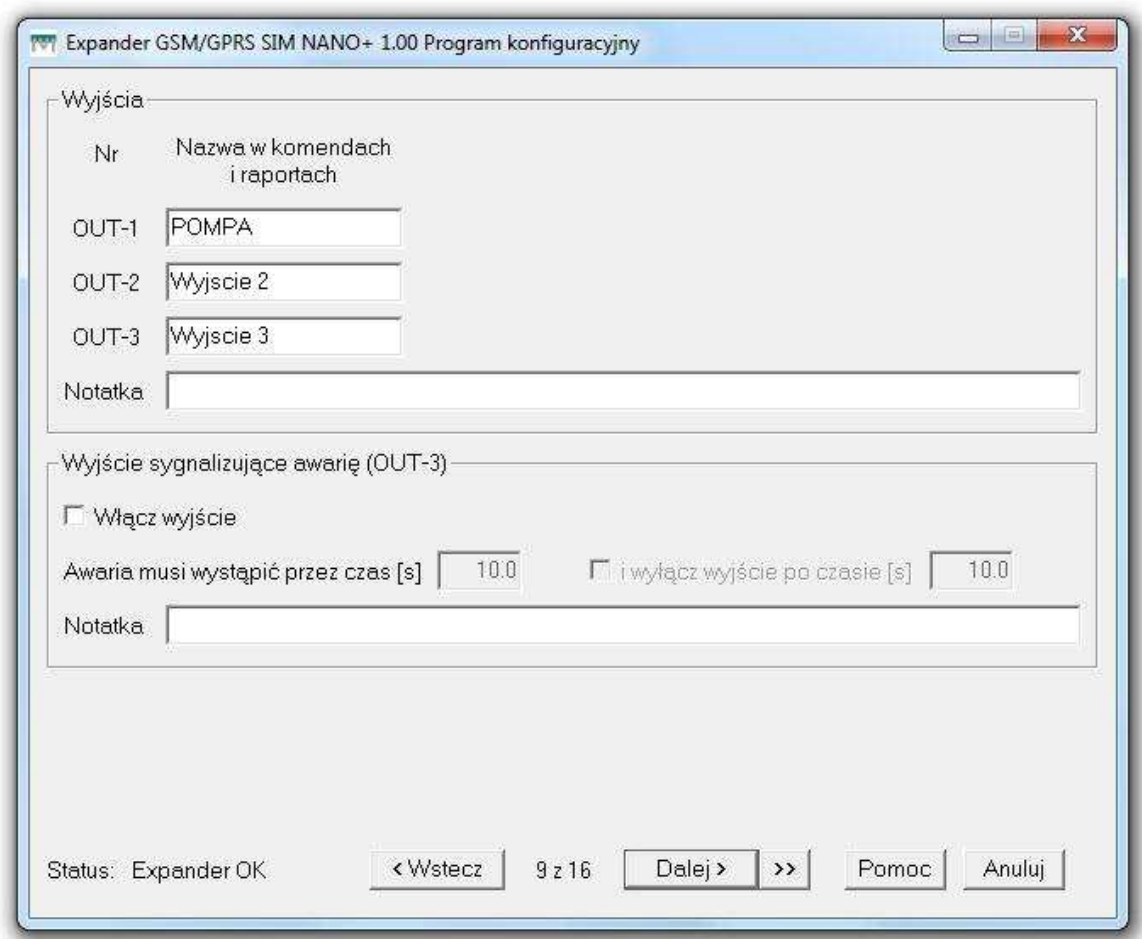

Urządzenie posiada trzy wyjścia przekaźnikowe 10/230 V którym można nadać własne nazwy.

Sterowanie wyjsciami może odbywać się w następujacy sposób (jednocześnie).

- Za pomocą funkcji logika I-O.
- Za pomocą wysylanych komend SMS.
- Za pomocą internetu.
- Na zdany czas z zakresu od 1s do 9999999sek lub właczać i wyłączać na stałe. *Wyjścia przekażnikowe nie posiadają zabezpieczenia, zalecamy stosowanie zewnętrznego bezpiecznika odpowiedniego do podłączonego obciążenia*

### Ustalenia treści sms do wykonania komendy sterowania

- W oknie wprawdź nazwę wejścia np. GARAZ
- Aby właczyć lub wyłaczyć wejscie sms-em należy wysłąć sms o treści Np.

Xxxx GARAZ ON – włacza wyjście OUT-1

Xxxx GARAZ OFF – wyłącza wyjscie OUT-1 Xxxx GARAZ ON 120 włacza wyjście OUT-1 na 120sek Xxxx GARAZ OFF 120 wyłącza wyjście OUT-1 na 120sek

Dla każdego wejscia należy wprowadzić różne nazwy bez polskich znaków diakretycznych.

Xxxx- to kod dostępu

### Wyjście sygnalizujące awarie

Moduł sprawdza stan poprawnego zalogowania do sieci. Wyjście to staje się aktywne, jeśli wystąpił błąd karty SIM, zasięgu.

**Awaria musi wystąpić przez czas** – określa, po jakim czasie ma być sygnalizowana awaria od 0, 3 do 9999sek oraz po jakim czasie od pojawienia się awarii wyjście AWR ma zostać wyłączone.

Tryb termostatu 1 i 2

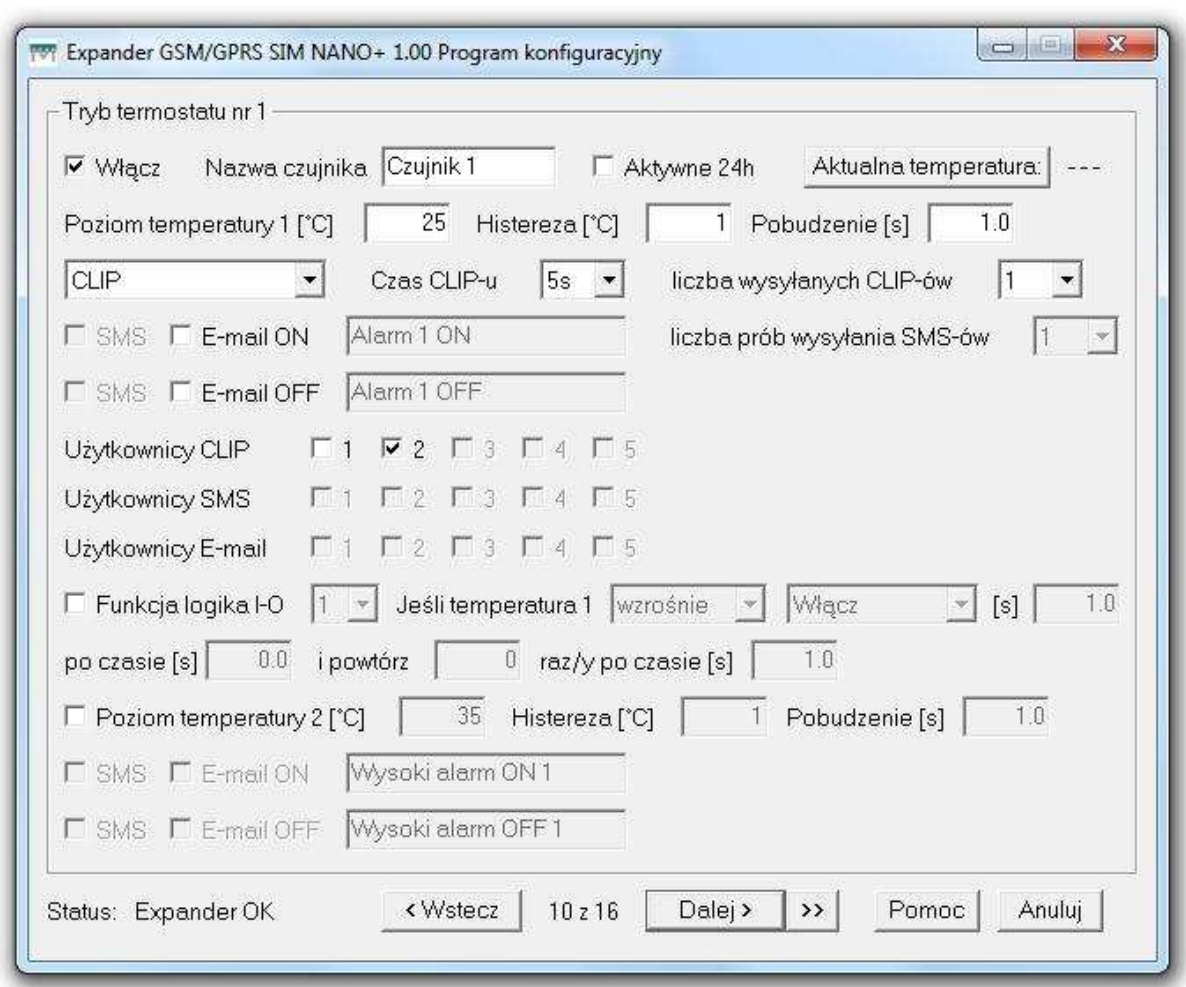

Urządzenie po podłączeniu czujników (max 2szt) CT-xx może pełnić funkcję termostatu. Dostępne są następujace mozliwosci:

- Pomiar temperatury za pomocą zapytania SMS.
- Odczytywanie temperatury przez internet.
- Wysyłanie temperatury na adres e-mail.
- Włączanie, wyłączanie także na zadany czas dowolnego wyjścia OUT w zależności od zarejestrowanej temperatury za pomocą funkcji logika I-O.
- Informowanie za pomocą sygnałów dzwonka CLIP, SMS, E-MAIL o przekroczonych stanach.
- Przypisanie dowolnej nazwy podłączonemu czujnikowi.
- Awaryjny pomiar temperatury –temp2 oraz informowanie użytkowników za pomoca SMS.
- Ustalenia histerezy mierzonej temperatury.
- Zdalne blokowanie/odblkowanie podłączonego czujnika za pomocą SMS i internetu
- Informowanie o uszkodzeniu/odłączeniu czujnika SMS-em/ e-mail/CLIP-em

### **Włacz**

Aby czujnik był aktywny należy zaznaczyć "okienko włącz". Jeśli czujnik jest poprawnie podłączony nastąpi włączenie oraz wyświetli się temperatura. Z urządzeniem współpracują tylko oryginalne czujniki z serii CT-xx

### Czuwanie 24h

Zaznaczenie tej opcji powoduje, że funkcja pomiaru temperatury będzie aktywna bez względu na stan urządzenia. W przeciwnym wypadku funkcja będzie aktywna tylko jest będzie moduł uzbrojony.

### Czas dzwonków.

• Określa jak długo moduł ma "dzwonić" w przypadku przekroczenia danej temperatury

## Liczba prób

• Określa ilość prób wysłania powiadomienia, jeśli wystąpią przeszkody w wysłaniu danego komunikatu (np. obciążenie sieci) zarówno SMS jak i sygnału CLIP.

### Informowani użytkownicy

• Pozwala na wysłanie wiadomości do określonych użytkowników.

## Steruj wyjściem – Funkcja "Logika I-O"

- Działanie tej funkcji polega na możliwości sterowania dowolnie wybranym wyjściem
- zależnie od temperatury w sposób monostabilny lub bistabilny oraz powtarzać sterowanie w przedziałach czasowych ( zakres *wszystkich możliwości 0, 001 do 9999999s).*

### Raport ON OFF

Dodatkowo moduł wysyła informacje o przekroczonej temperaturze numer 2.

### Histereza

Ustawienie histerezy działania czujników .Czujniki pracują na magistrali 1-Wire więcej informacji o sposobach podłączania znajdują się na stronie www.megaelektronik.pl

### Internet

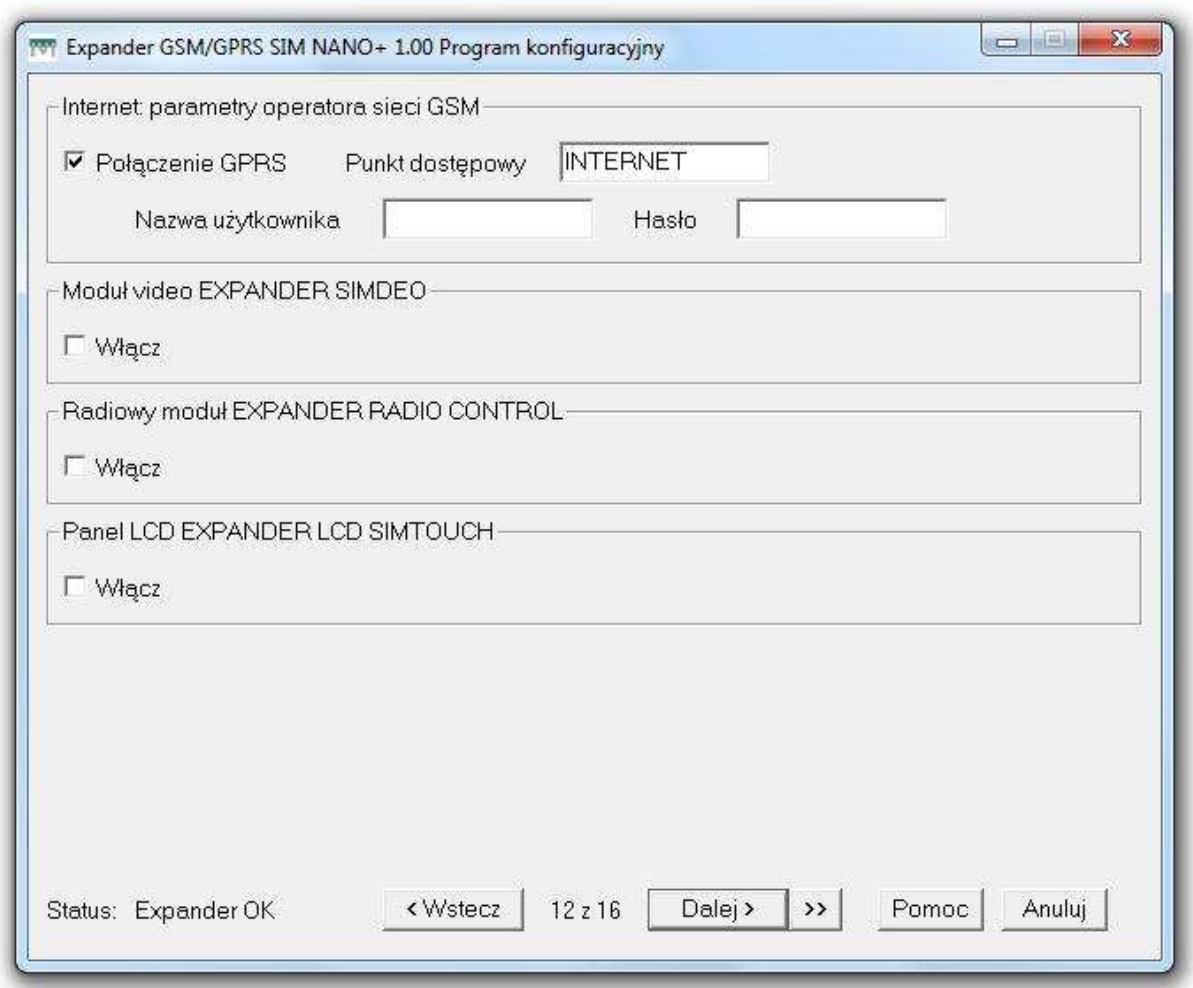

Aby urządzenie mogło łączyć się z internetem należy skonfigurować parametry połączenia z GPRS

- Wprowadzić nazwę punktu dostępowego GPRS (APN)
- Hasło i użytkownika, –jeśli jest wymagane

### Akcesoria dodatkowe (w przygotowaniu)

Urządzenie jest przygotowane do podłączenia akcesoriów które pojawią się w ofercie producenta w najbliższym czasie. Wiecej informacji na stronie www.megaelektronik.pl

- **SIMDEO** moduł umożliwiający przesyłanie obrazu , wizualną detekcję ruchu
- **Radio CONTROL-** zarządzanie urządzeniem za pomoca pilotów
- **SIMTOUCH-** Panel dotykowy LCD, podgląd i zarządzenie modułem

## Raporty SMS

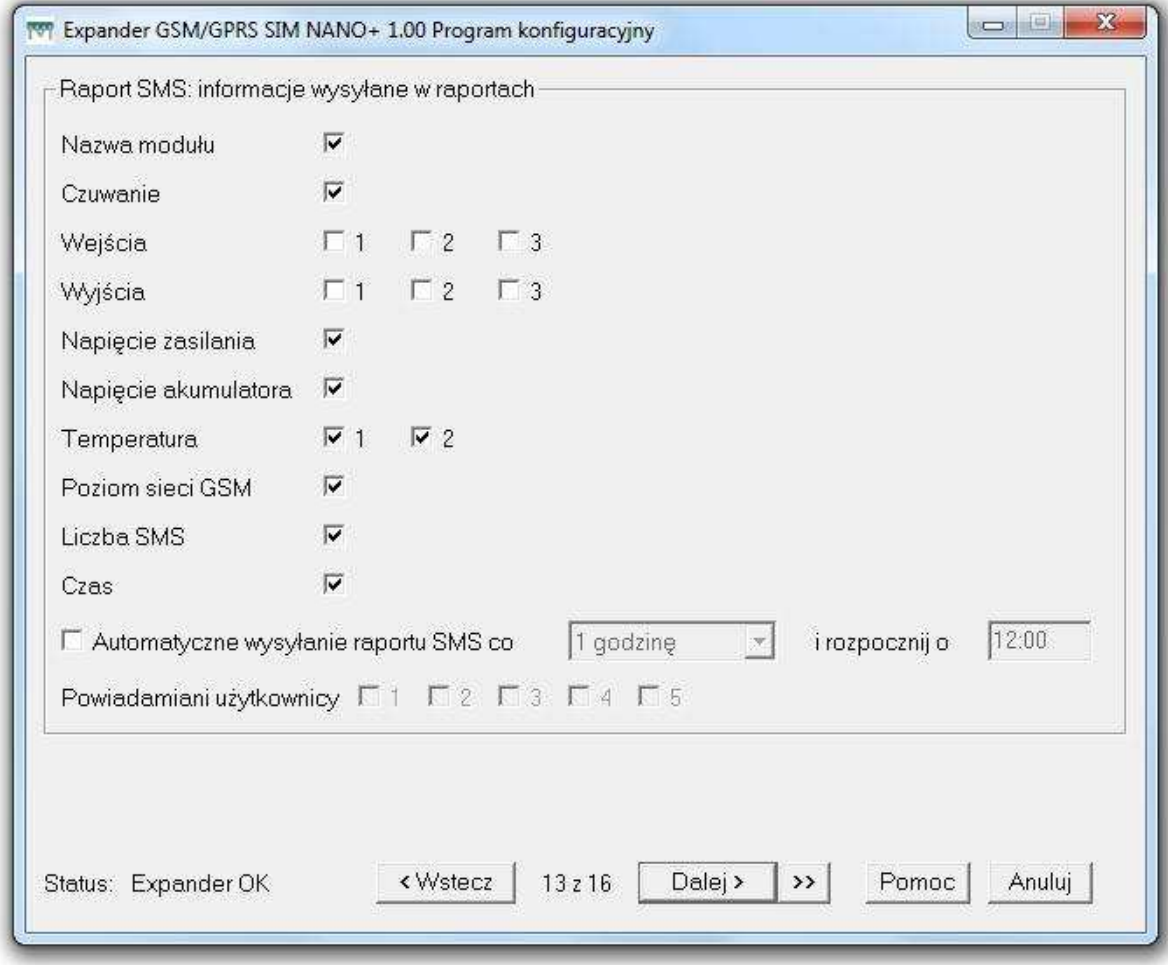

Urządzenie może wysyłać raporty techniczne w postacji sms Innowacyje rozwiązania pozwalają na indywidualny wybór do potrzeb użytkowników.

Na tej zakładce zaznaczamy jakie informacje chemy otrzymywać.

Możemy także określić cykliczny czas wysyłania zaznaczonych informacji oraz użytkowników którzy będą je otrzymywać .

## Raporty e-mail

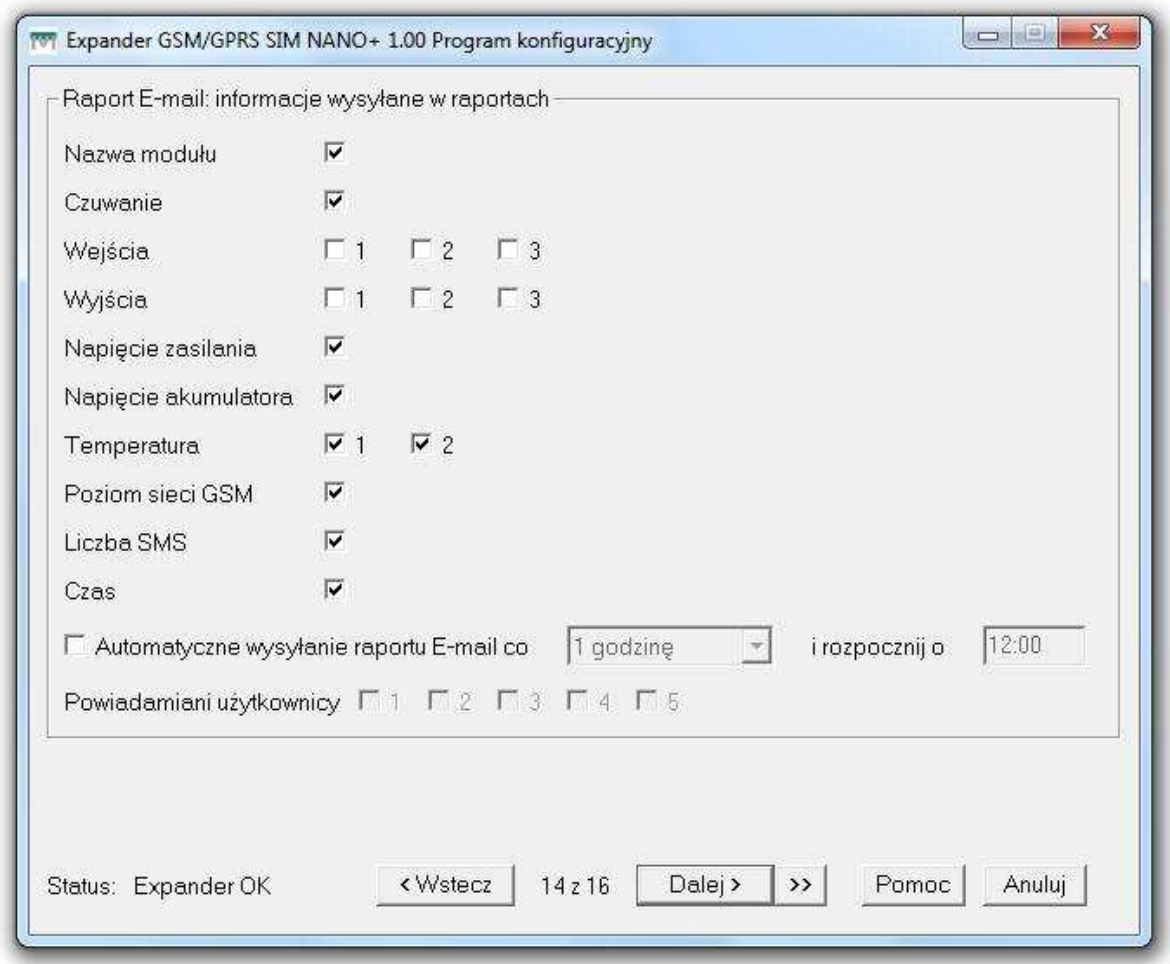

Urządzenie może wysyłać raporty techniczne w postacji wiadomości e-mail Innowacyje rozwiązania pozwalają na indywidualny wybór do potrzeb użytkowników.

Na tej zakładce zaznaczamy jakie informacje chemy otrzymywać.

Możemy także określić cykliczny czas wysyłania zaznaczonych informacji oraz użytkowników którzy będą je otrzymywać .

## ON-LINE

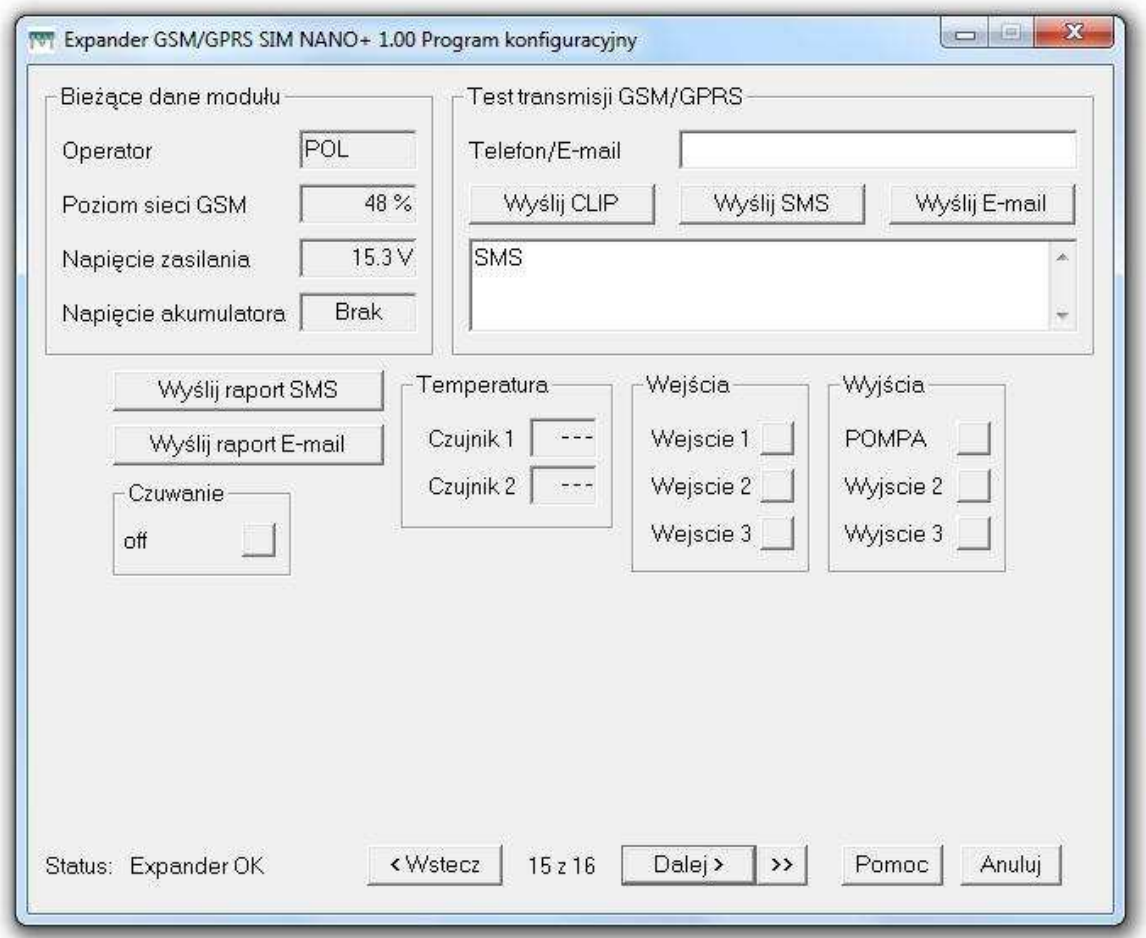

**ON-line na** tej zakładce programu możemy śledzić na bieżąco pracę modułu jego parametry oraz stan wyjść lub wejść

Opcja jest dostępna za pomocą połączenia lokalnego oraz w technologii GPRS

Opcja numer telefonu pozwala na:

- Wysłanie SMS, E-MAIL lub sygnału dzwonka bez potrzeby pobudzania linii wejściowych.
- Sterowanie wyjściami OUT.
- Wizualną obserwację zmian na liniach wejściowych.
- Przeprowadzenie testowej transmisji GSM /GPRS.
- Wysyłanie raportów technicznych
- Kontrolę napięć
- Kontrolę stanu uzbrojenia

Wyślij raport SMS – wysyła raport urządzenia na numer wpisany na zakładce ON Line Wyślij raport e-mail wysyła raport e-mail na adres e-mail wpisany na zakładce ON line

### Ostrzeżenia

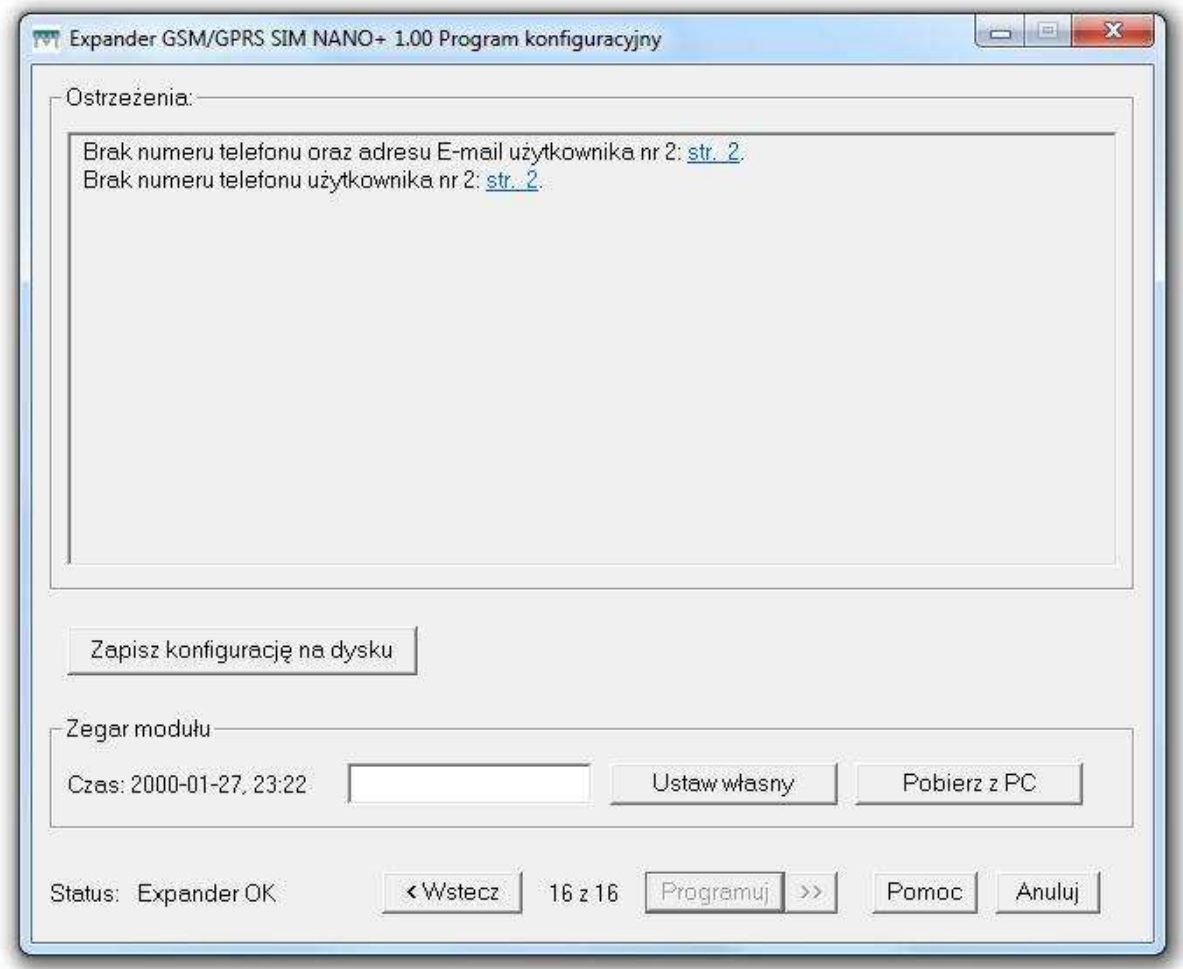

Program automatycznie "wyłapuje" błędy w ustawieniach oraz wskazuje gdzie należy wprowadzić korekty, jeśli nie zostaną usunięte modułu nie można zaprogramować.

## Zapisz konfigurację na dysku

zapisuje konfiguracje modułu na dysku komputera.

## Zegar modułu

Ustawianie zegara wewnętrznego. Uwaga urządzenie nie posiada własnego podtrzymania zegara zanik zasilania powyżej minuty spowoduje skasowanie daty i godziny Zaleca się stosowanie akumulatora.

### Aktualizacja oprogramowania

Dzięki tej funkcji możemy samodzielnie wgrać nowe oprogramowanie bez potrzeby odsyłania urządzenia do serwisu. Aby zaktualizować urządzenie nowym oprogramowaniem, należy kliknąć zakładkę "aktualizacja oprogramowania modułu" oraz wgrać plik o rozszerzeniu \*Lhx.

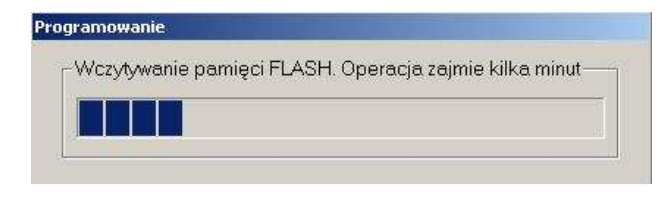

Nowe wersje oprogramowania znajdują się na stronie internetowej www.megaelektronik.pl (aktualizacja produktów). Aktualizacja jest możliwa tylko przy pomocy kabelka IP-1 USB.

## Odczytaj rejestr zdarzeń – (data i godzina)

 *(od 1600 do 3200 pozycji ostatnich zdarzeń z nadpisywaniem) Aby odczytać rejestr należy kliknąć zakładkę "odczytaj rejestr zdarzeń".* 

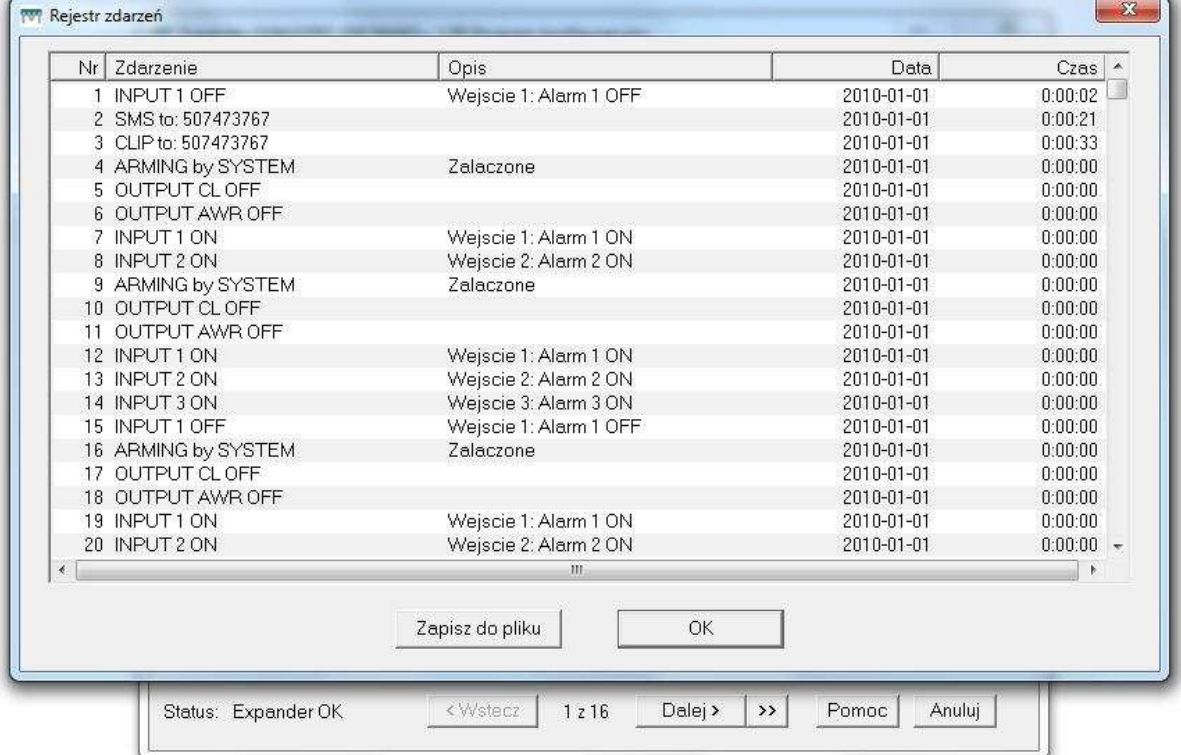

Przykłady połączeń do różnych czujników, central alarmowych, konfiguracje oraz materiały dodatkowe na stronie megaelektronik.pl (dział pomoc)

## **Historia wersji produktu**

Wersja oprogramowania (firmware)

25.05.2011.lhx

Pierwsza wersja